# UNIVERSIDAD DE SAN CARLOS DE GUATEMALA CENTRO UNIVERSITARIO DE ORIENTE INGENIERÍA EN ADMINISTRACIÓN DE TIERRAS

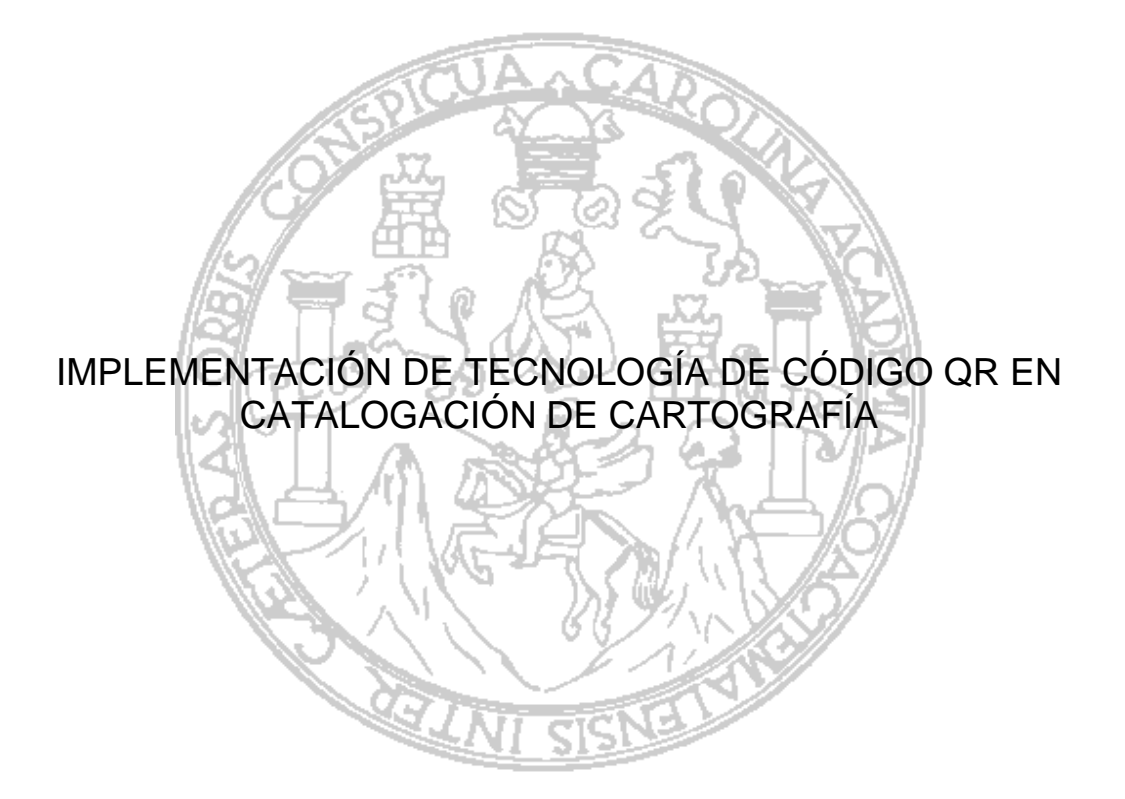

# VICTOR JOSÉ QUEZADA LEIVA

# CHIQUIMULA, GUATEMALA, OCTUBRE 2021

# UNIVERSIDAD DE SAN CARLOS DE GUATEMALA CENTRO UNIVERSITARIO DE ORIENTE INGENIERÍA EN ADMINISTRACIÓN DE TIERRAS

# IMPLEMENTACIÓN DE TECNOLOGÍA DE CÓDIGO QR EN CATALOGACIÓN DE CARTOGRAFÍA

# TRABAJO DE GRADUACIÓN

Sometido a consideración del Honorable Consejo Directivo

# Por

VICTOR JOSÉ QUEZADA LEIVA

Al conferírsele el título de

# INGENIERO EN ADMINISTRACIÓN DE TIERRAS

En el grado académico de

# LICENCIADO

CHIQUIMULA, GUATEMALA, OCTUBRE 2021

# **UNIVERSIDAD DE SAN CARLOS DE GUATEMALA CENTRO UNIVERSITARIO DE ORIENTE INGENIERÍA EN ADMINISTRACIÓN DE TIERRAS**

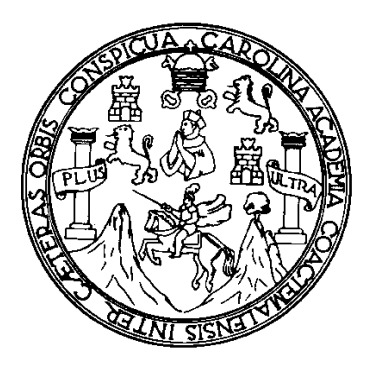

# **RECTOR EN FUNCIONES M.A. PABLO ERNESTO OLIVA SOTO**

# **CONSEJO DIRECTIVO**

Representante de Estudiantes: Br. Juan Carlos Lemus López

Presidente: Ing. Agr. Edwin Filiberto Coy Cordón Representante de Profesores: M.Sc. Mario Roberto Díaz Moscoso Representante de Profesores: M.Sc. Gildardo Guadalupe Arriola Mairén Representante de Graduados: Ing. Agr. Henry Estuardo Velásquez Guzmán Representante de Estudiantes: A.T. Zoila Lucrecia Argueta Ramos Secretaria: M.Sc. Marjorie Azucena González Cardona

# **AUTORIDADES ACADÉMICAS**

Coordinador Académico: M. A. Edwin Rolando Rivera Roque Coordinador de Carrera: M.Sc. Jeovani Joel Rosa Pérez

# **ORGANISMO COORDINADOR DE TRABAJOS DE GRADUACIÓN**

Presidente: M.Sc. Jeovani Joel Rosa Pérez Secretaria: M.Sc. Victoria María Callén Valdés Vocal: Ing. en A.T. Maris Arelis España Estrada

# **TERNA EVALUADORA**

Ing.en A.T. Maris Arelis España Estrada M.Sc. Manuel Gilberto García Álvarez Ing. Agr. Raúl Antonio Calderón De León

Chiquimula, 11 de octubre de 2021

Señores **Consejo Directivo Centro Universitario de Oriente** Ciudad de Chiquimula

Honorables Miembros:

De conformidad con las normas establecidas por la Universidad de San Carlos de Guatemala, tengo el honor de someter a su consideración el trabajo de graduación titulado:

# **³IMPLEMENTACIÓN DE TECNOLOGÍA DE CÓDIGO QR EN CATALOGACIÓN DE CARTOGRAFÍA´**

El cual presento como requisito previo a optar al título de Ingeniero en Administración de Tierras, en el grado académico de Licenciado.

Atentamente,

Victor José Quezada Leiva Carné 201142492

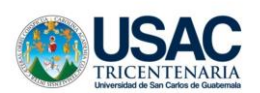

**UNIVERSIDAD DE SAN CARLOS DE GUATEMALA CENTRO UNIVERSITARIO DE ORIENTE CARRERA DE ADMINISTRACIÓN DE TIERRAS**

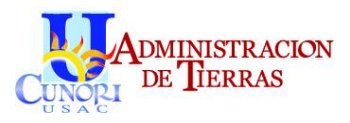

Chiquimula, 21 de mayo de 2021 Ref. TG-AT-09-2021

**Ing. Agr. Edwin Filiberto Coy Cordón** DIRECTOR Centro Universitario de Oriente Universidad de San Carlos de Guatemala

Respetable señor Director:

En atención a la designación efectuada según Acta de Aprobación de Tema de Trabajo de Graduación APT-04-2018 de fecha 25-05-2018, para asesorar al estudiante *VICTOR JOSÉ QUEZADA LEIVA* con Registro Académico *201142492*, en el trabajo de graduación denominado *"IMPLEMENTACIÓN DE TECNOLOGÍA DE CÓDIGO QR EN CATALOGACIÓN DE CARTOGRAFÍA",* tengo el agrado de dirigirme a usted para informarle que he procedido a asesorar y orientar al sustentante sobre el contenido de dicho trabajo.

En mi opinión, el trabajo presentado reúne los requisitos exigidos por las normas pertinentes, razón por la cual recomiendo la aprobación del informe final para su discusión en el Examen General Público, previo a optar el título de *Ingeniero en Administración de Tierras*, en el Grado Académico de *Licenciado***.**

*"Id y Enseñad a Todos"*

*Inga. Maris Arelis España Estrada Colegiada No. 6.049*

c.c. archivo MAEE / lm

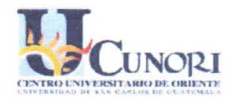

D-TG-AT-174-2021

EL INFRASCRITO DIRECTOR DEL CENTRO UNIVERSITARIO DE ORIENTE DE LA UNIVERSIDAD DE SAN CARLOS DE GUATEMALA, POR ESTE MEDIO HACE CONSTAR QUE: Conoció el Trabajo de Graduación que efectuó el estudiante VICTOR JOSÉ QUEZADA LEIVA titulado "IMPLEMENTACIÓN DE TECNOLOGÍA DE CÓDIGO QR EN CATALOGACIÓN DE CARTOGRAFÍA". trabajo que cuenta con el aval de su Revisor y Coordinador de Trabajos de Graduación, de la carrera de Administración de Tierras. Por tanto, la Dirección del CUNORI con base a las facultades que le otorga las Normas y Reglamentos de Legislación Universitaria AUTORIZA que el documento sea publicado como Trabajo de Graduación a Nivel de Licenciatura, previo a obtener el título de INGENIERO EN ADMINISTRACIÓN DE TIERRAS.

Se extiende la presente en la ciudad de Chiquimula, a veintiséis de octubre del dos mil veintiuno.

"ID Y ENSEÑAD A TODOS" Ing. Agr. Edwin Filibe o Cov Cordón **DIRE CUNORI** t zu.

c. Archivo EFCC/ars

# **DEDICATORIA**

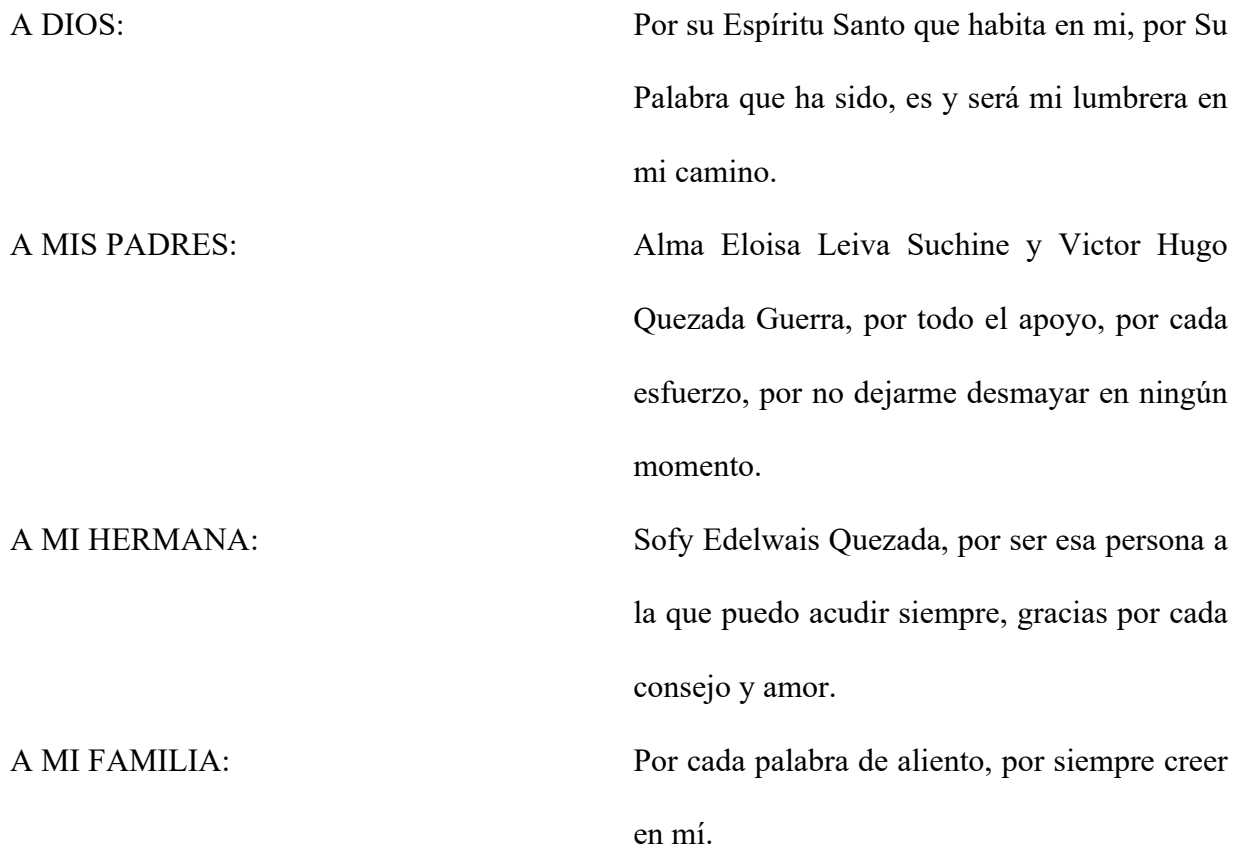

# **AGRADECIMIENTOS**

Tengo tanto que agradecer, vivo agradecido por las personas que conocí en CUNORI, personas que se conviertieron en amigos, mejores amigos y más que amigos.

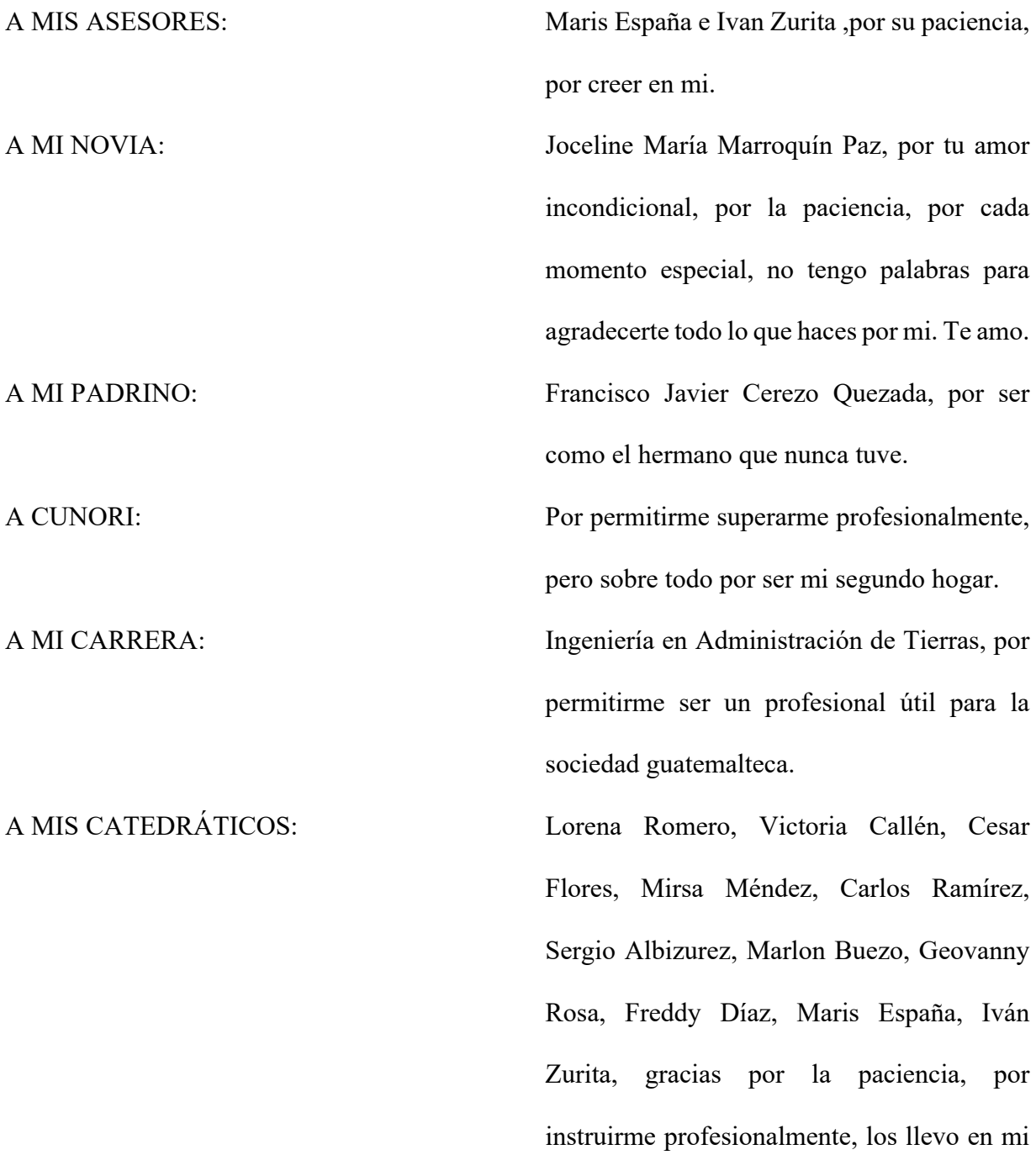

A LISBETH MARTÍNEZ: Por ser una persona extraordinaria, por su entrega a su labor, por ayudarme en todos mis procesos desde que entré hasta que salí. Eternamente agradecido. A MIS MEJORES AMIGOS: Edgar Díaz, Ender Casasola, Junior Cardona,

> Daniel Gonzáles, Cristhyan González, gracias por estar para mí, por ser mis hermanos de otra madre.

A MIS COMPAÑEROS: Por el apoyo, por los buenos momentos vividos.

A MIS AMIGOS: Por siempre apoyarme en todas mis ideas, por siempre darme ánimos.

corazón a cada uno por nombre.

## **RESUMEN**

La información cartográfica cada vez es más y cada vez es más fácil acceder a ella, lastimosamente cuando se crea esta información geográfica, se deja a un lado una práctica muy importante, crear metadatos de la información y divulgarlos. Las investigaciones de nuevas tecnologías aplicadas a métodos convencionales ha logrado una importante actualización en la forma de ejecución ciertas tareas. La implementación de la tecnología de código QR en la cartografía permite la modernización de los mapas facilitando la divulgación y estructuración de los metadatos en el producto cartográfico como tal, así pueda tener la posibilidad de tener más usos que los que ya posee y brindar más información de la que está plasmada en él. El acceso a los metadatos geográficos por medio de un código QR asignado a los mapas digitales o impresos, promueve la cultura de uso de metadatos, facilita la forma de compartirlos llegando a todos los usuarios desde el sistema diseñado y permite la divulgación de los mismos. Es importante promover la creación y uso de metadatos cartográficos cumpliendo con normas internacionales para que la información generada tenga validez profesional, el correcto uso de los mismos permitirá ahorro en recursos.

# **ÍNDICE**

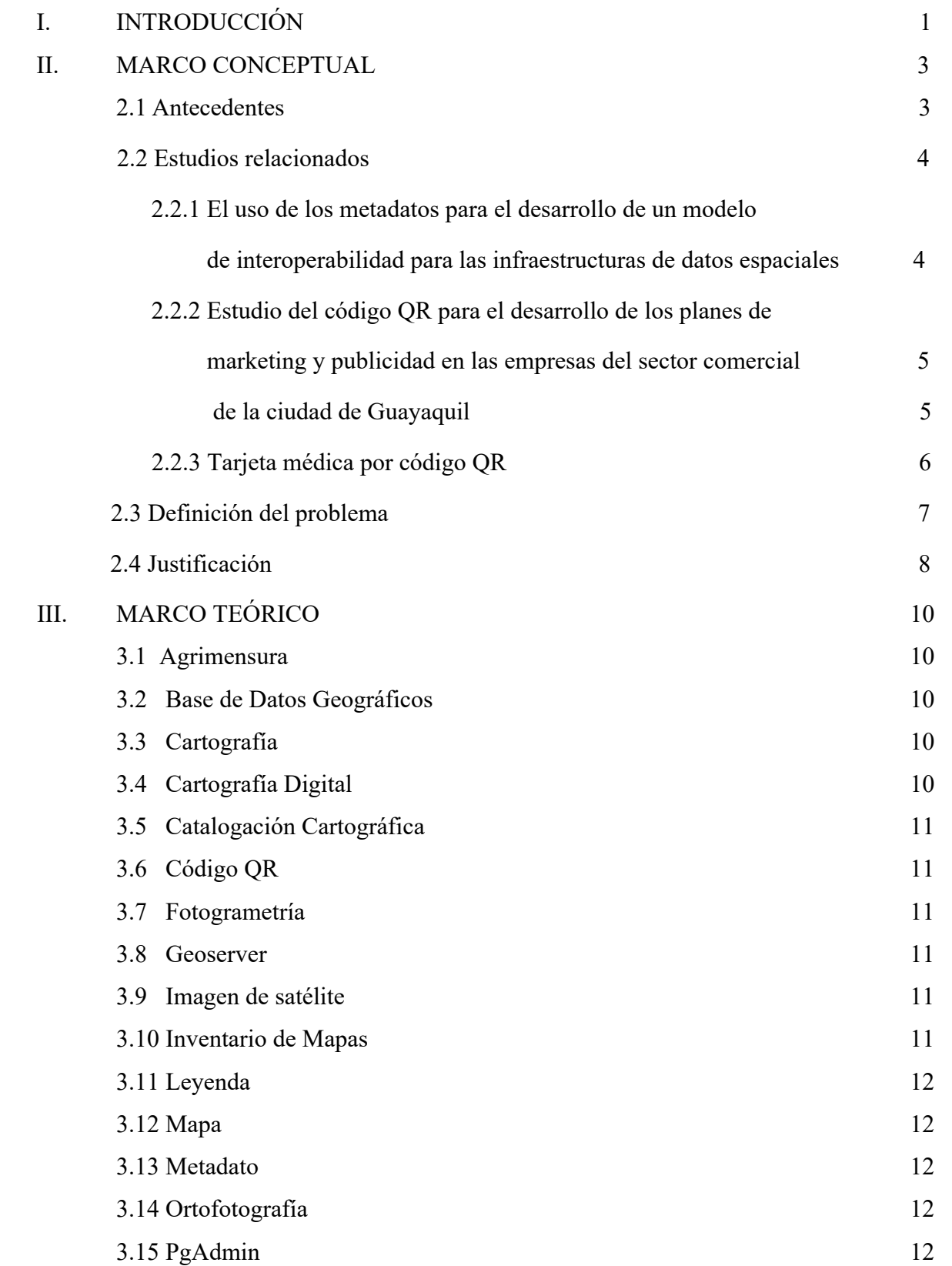

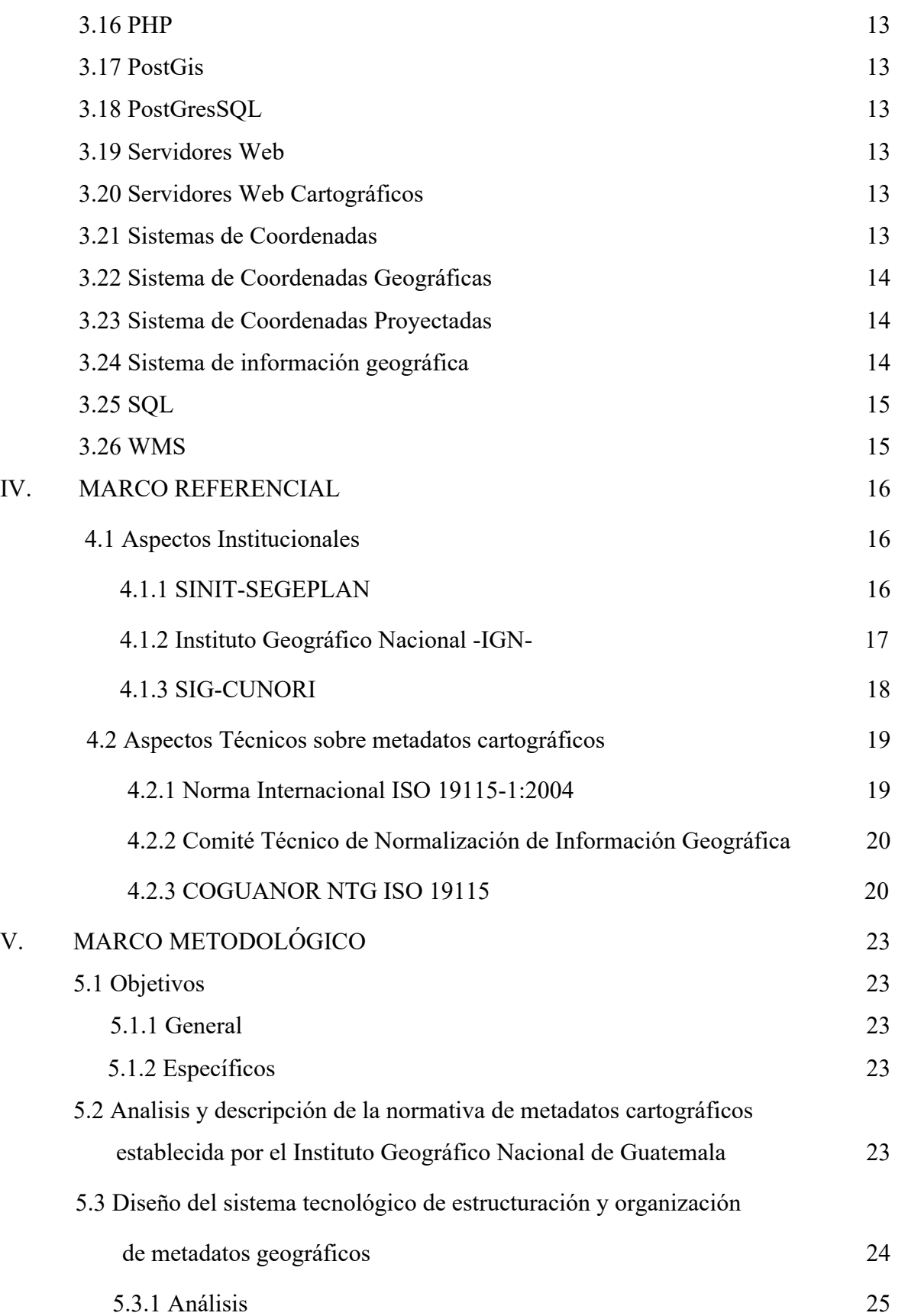

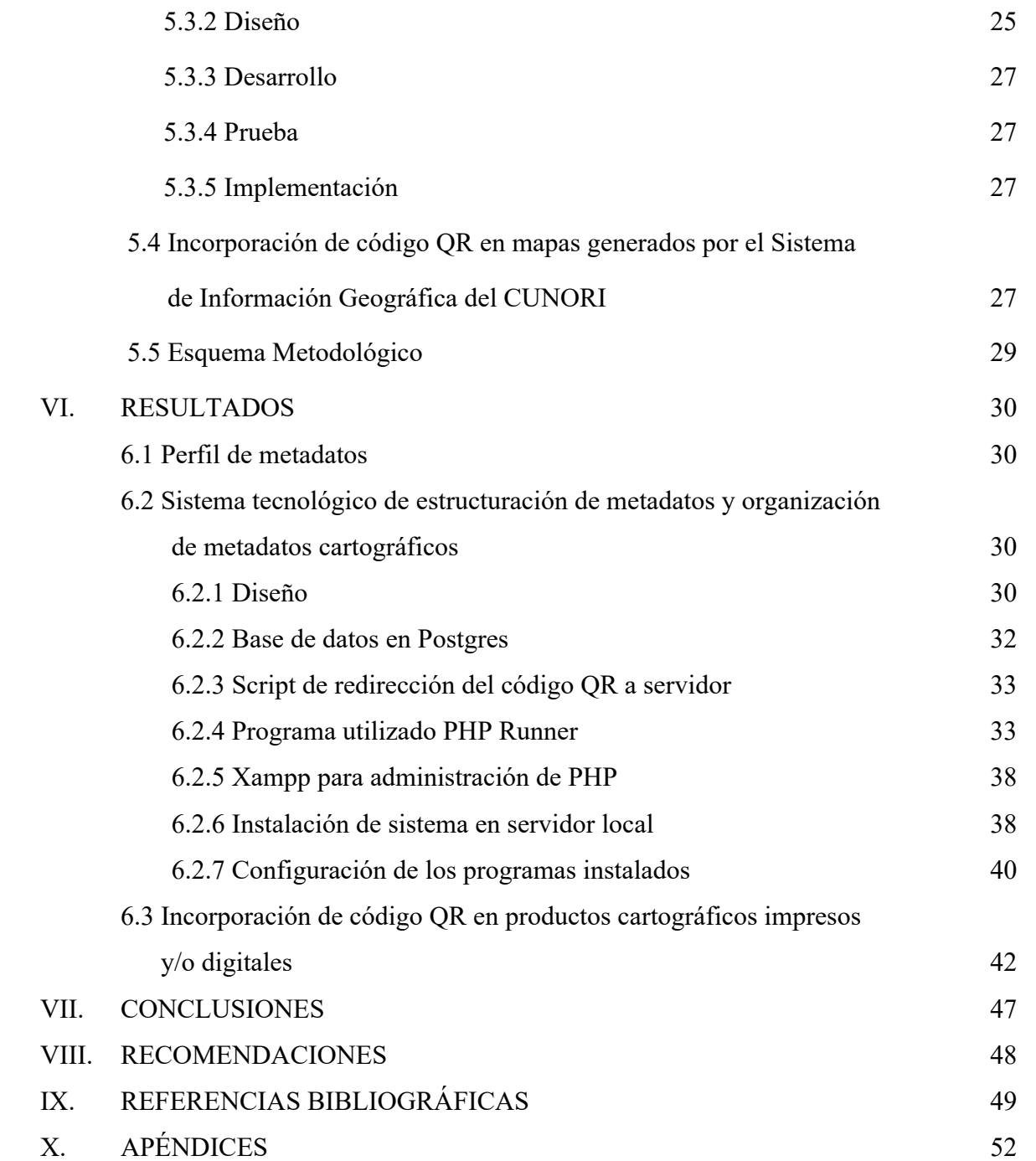

# **ÍNDICE DE FIGURAS**

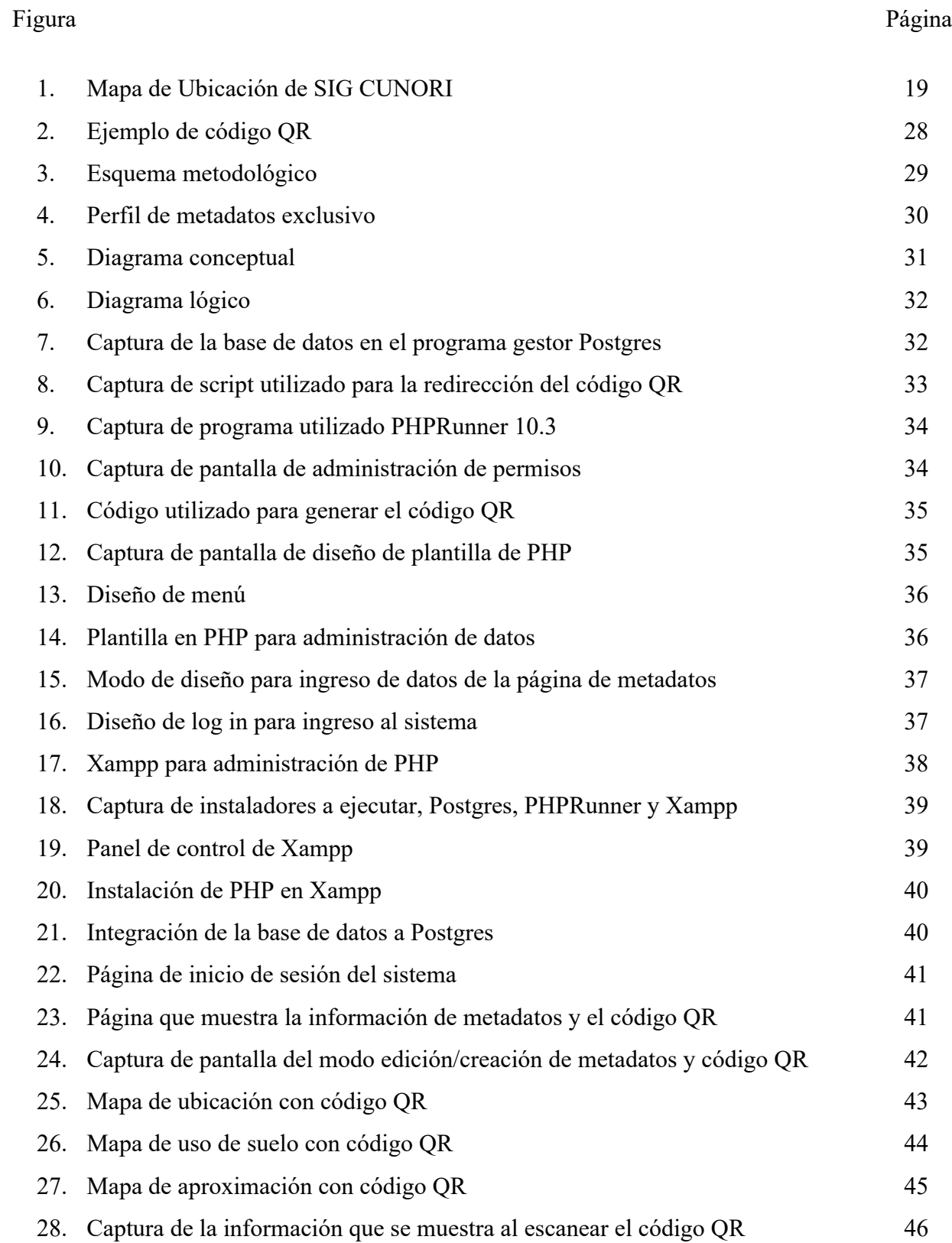

# **I. INTRODUCCIÓN**

La cartografía es una ciencia que evoluciona constantemente, desde su inicio se han implementado nuevas tecnologías que faciliten su creación, comprensión y análisis, permitiendo a más disciplinas la utilicen en sus operaciones para la toma de decisiones, por lo cual ha ido aumentando considerablemente los productos cartográficos, este incremento influye en el almacenamiento, organización, localización y por tanto su distribución.

Mediante la utilización de metadatos en los productos cartográficos se puede aprovechar una mayor utilidad a la información existente, pero debe ser debidamente organizada y estructurada de forma tal que el alcance de su utilidad sea mayor, para saber cómo localizarla y mantenerla, además de darle el valor de uso que debe tener.

Los códigos QR -Quick Response- surgieron a la necesidad de ingresar más caracteres a un código normal de barras, además que este sea leído por todos los dispositivos con una cámara incorporada y así volverlo una herramienta versátil.

La implementación de la tecnología de código QR en la cartografía permite la modernización de los mapas facilitando la divulgación y estructuración de los metadatos en el producto cartográfico como tal, así pueda tener la posibilidad de tener más usos que los que ya posee y brindar más información de la que está plasmada en él.

Los códigos QR son muy usados en el marketing y en la publicidad, la mayoría de productos

lo poseen y explotan toda su capacidad. En la cartografía se utilizó para brindar información extra pero su mayor herramienta fue la de auxiliar a la divulgación de sus metadatos, ya que con ella se lograró establecer un nuevo método de organización de información cartográfica y así simplificar procesos.

Uno de los fines principales del estudio es la implementación de los códigos QR por los estudiantes, docentes y profesionales del área cartográfica usuarios del Sistema de Información Geográfica del Centro Universitario de Oriente -SIG-CUNORI-, pudiendo explotar cada una de las herramientas tecnológicas para lograr así una modernización en la cartografía. Se estima que al final de este trabajo de graduación se tenga una manera actualizada de presentar los metadatos por medio del código QR.

## **II. MARCO CONCEPTUAL**

#### **2.1 Antecedentes**

Debido a la necesidad de identificar y controlar, productos, artículos, herramientas etc. en las empresas nace el código de barras que permite el almacenamiento de información tanto en texto como en números, actualmente usados a nivel mundial para la identificación de artículos y productos comerciales. Teniendo como limitante el almacenamiento de muy poca información y siendo esta información un simple texto o número en blanco y negro.

Poco a poco fueron popularizándose el uso de los códigos de barras a nivel mundial y apareciendo sus desventajas como la limitante de guardar poca información, y así también la poca tolerancia a errores. En 1994 la empresa japonesa Denso Wave creó sus propios códigos para el almacenamiento y control de inventario de sus productos, la empresa los llamó códigos QR siglas que nacen de las palabras Quick Response, ya que el creador aspiraba a que el código permitiera que su contenido se leyera a alta velocidad.

A los códigos QR se les puede denominar como la evolución de los códigos de barras ya que permiten el almacenamiento de una mayor cantidad de información, ya no solo en un texto plano sino que puede llegar a ser un contenido multimedia, así también es muy tolerante a errores por lo que permite una lectura más rápida de su contenido.

Los QR se utilizaron en sus inicios para registrar repuestos de automóviles y control de inventarios. Actualmente la implantación de programas que decodifican los códigos QR en Smartphone, han logrado desarrollar nuevos usos orientados a brindar información de un bien o servicio adjunto al código QR, de esta forma librando al consumidor de la molesta tarea de ingresar las direcciones webs de manera manual.

Los código QR son usados a nivel mundial, en Europa y Asia se han popularizado por el uso que las empresas comerciales y de servicios les han dado para brindarles información multimedia más detallada de sus productos a sus clientes. Actualmente los QR en el continente Americano están en una etapa de introducción, es por este motivo que el presente estudio está dirigido a profundizar más en el conocimiento para el uso y aplicabilidad de los QR en la cartografía específicamente, ya que no existe un antecedente de uso de esta tecnología (Estrada, 2012).

#### **2.2 Estudios relacionados**

# **2.2.1 El uso de los metadatos para el desarrollo de un modelo de interoperabilidad para las infraestructuras de datos espaciales**

Este estudio propone un modelo de interoperabilidad basado en los metadatos para las Infraestructuras de Datos Espaciales (IDE), un método para crear automáticamente metadatos y una metodología que permite analizar la interoperabilidad aportada por los mismos. Los metadatos son una pieza fundamental para las IDE; catalogan la información geográfica (IG), describen sus características, la calidad, las condiciones, etc. y permiten las funciones: localizar, evaluar, acceder y explotar la IG. La interoperabilidad es un objetivo esencial para que se comparta, coopere, comunique e intercambie IG en las IDE. La formulación de modelos de interoperabilidad permite analizar el comportamiento de los sistemas desde distintos enfoques o niveles. La carencia de modelos de interoperabilidad aplicados a las IDE, de estudios que analicen la interoperabilidad proporcionada por los metadatos y de métodos de creación automática de metadatos, constituyen los objetivos de investigación de esta tesis (Manso, 2009).

El modelo de interoperabilidad propuesto para las IDE estudia los niveles definidos en los modelos aplicados a los sistemas, por considerarlas un caso particular de ellos, y un nivel adicional para tratar los aspectos legales y de las organizaciones. En este contexto de los modelos de interoperabilidad basados en los metadatos, parece necesario disponer de un método original que facilite la creación automática de metadatos y de una metodología que permita analizar la interoperabilidad proporcionada por los mismos. El método propuesto para crear automáticamente metadatos estructura el proceso de compilación y tratamiento de la información, compone y almacena el metadato estandarizádamente y puede integrarse en los flujos de trabajo de la IG. El análisis de la interoperabilidad que proporcionan los metadatos según la norma ISO-19115 ha permitido interpretarlos desde un punto de vista alternativo al tradicional basado en funciones (Manso, 2009).

# **2.2.2 Estudio del código QR para el desarrollo de los planes de marketing y publicidad en las empresas del sector comercial de la ciudad de Guayaquil, Ecuador**

 La investigación se basó en el estudio de los códigos QR como una nueva herramienta de publicidad, marketing y masificación de información, aplicable en empresas comerciales y de servicios sean estas públicas o privadas (Estrada, 2012).

 Las investigaciones realizadas demostraron que existen en el Ecuador los elementos necesarios de hardware y software, así también el mercado potencial necesario para el desarrollo y aplicabilidad de esta tecnología (Estrada, 2012).

 En el Ecuador ya se puede observar que diferentes marcas ya utilizan los QR como una herramienta para atraer la curiosidad de los potenciales usuarios, pero también existe por parte del mercado un desconocimiento en la forma acceder a la información que guardan los QR. En países desarrollados el uso y aplicación de los códigos QR por parte de empresas comerciales o de servicios no es una novedad, tanto así que empresas transnacionales como de gaseosas entre otras ya los usan para sus campañas de marketing (Estrada, 2012).

 Los resultados de las investigaciones señalan, realizar campañas publicitarias basadas en QR para aprovechar el constante aumento en el uso de teléfonos inteligentes, para brindarle al usuario un mensaje publicitario que cause impacto visual y auditivo beneficioso para los intereses de la empresa (Estrada, 2012).

#### **2.2.3 Tarjeta Médica por Código QR**

Esta investigación tiene su origen en la búsqueda de un método que brindará la

facilidad, a un médico, para obtener de manera sencilla información de un paciente que ha sufrido un accidente de tránsito y poder actuar así́ con mayor rapidez ante la situación (Collaguazo, 2015).

 Es de conocimiento general que la mayoría de veces cuando se acude a un hospital, centro de salud o clínica, el primer requisito para ser atendidos por un médico es conocer nuestra historia clínica, información que tarda un tiempo relativamente significativo en ser recolectada si es la primera vez que acude a ese lugar. Sucede lo mismo cuando una persona es llevada por emergencias a un hospital a causa de haber sufrido un accidente de tránsito. Esto genera la necesidad de acceder a dicha información de manera que se reduzcan el tiempo empleado y que a su vez garantice la integridad de los datos (Collaguazo, 2015).

 Este trabajo brinda una solución al conflicto planteado y representa una innovación en el mercado nacional, además de beneficiar a las personas que quieran ser parte de este sistema (Collaguazo, 2015).

#### **2.3 Definición del problema**

 La cartografía es una ciencia que es adoptada en muchas disciplinas pero muchos usuarios omiten el proceso de creación de metadatos.

La carencia de uso de metadatos en la cartografía es un problema que hoy en día se vuelve

muy común, al haber cada vez más generadores de cartografía y usuarios de información geográfica, se crean a diario datos espaciales que se almacenan de forma desorganizada por lo que se desconoce su fin, su objetivo y duplican esfuerzos y a la vez recursos.

 Los instrumentos cartográficos se actualizan constantemente según las necesidades que surgen, cada vez se ven más herramientas auxiliares a la materia como por ejemplo: geoportales, software y herramientas dedicadas al análisis geoespacial y publicación de la misma, entre otros. Lo que no se ha actualizado últimamente es la presentación simple de los metadatos.

 La saturación de la información mostrada en los mapas impresos es un problema tanto técnico como de estética y por tanto se resume el contenido al mínimo posible.

 La carencia de herramientas tecnológicas que simplifiquen la presentación de la información cartográfica y divulgación de sus metadatos está generando gran flujo de información en desorden.

#### **2.4 Justificación**

 El uso de códigos QR en la cartografía facilitará el proceso de divulgación y socialización de los metadatos en los productos cartográficos.

 La cartografía necesita modernizarse constantemente, se debe de tomar en cuenta la tecnología existente y explotarla en la materia. Continuamente se debe buscar, soluciones a problemas pero también se debe buscar la manera de innovar y la implementación de un código QR en la cartografía permitirá modernizar la presentación y divulgación de sus metadatos.

 Existen muchas herramientas que no son explotadas a totalidad, la cartografía es un campo bastante amplio y existen muchos materiales para hacer de esta más interactiva.

 Este tipo de tecnología tiene múltiples ventajas tanto para los usuarios como para los que crean y comparten información, simplificando los pasos de introducción de caracteres en una simple fotografía que capta el código y lo lee.

 Este trabajo pretende demostrar la utilidad de la tecnología QR en la cartografía, sus usos e implicaciones, todo esto servirá para mejorar la presentación de la información espacial y los mapas en sí, también auxiliará a quienes necesiten más información de un mapa impreso o digital.

 El código QR es una herramienta utilizada por muchas disciplinas, implementarlo en la cartografía es un paso importante ya que permite no saturar el mapa de información y con el código permite visualizar y personalizar la información, así como obtener información de quién, cómo, cuándo, por qué, con qué, para qué, de la información. Además la presentación de metadatos en los productos cartográficos representa un ahorro de tiempo y de recursos.

# **III. MARCO TEÓRICO**

### **3.1 Agrimensura**

 Parte de la topografía que determina las superficies agrarias y los límites de los terrenos (MARTÍN LÓPEZ, 1997).

#### **3.2 Base de Datos Geográficos**

 Representación o modelo de la realidad territorial. Contiene datos sobre posición, atributos descriptivos, relaciones espaciales y tiempo de las entidades geográficas, las cuales son representadas mediante el uso de puntos, líneas, polígonos, volúmenes o también por medio de celdas (CAUVIN et al., 2007).

#### **3.3 Cartografía**

 Ciencia que estudia el trazado de la representación de la Tierra sobre un plano, tanto de forma total como parcial (Institut Cartográfic i Geologic de Catalunya, 2007).

#### **3.4 Cartografía Digital**

 Proceso de elaboración de cartografía mediante software informático de edición y representación. Esto permite la generación de archivos de información geográfica de base que facilitan la obtención de otros documentos cartográficos y su actualización posterior, como así también su adecuación para servir de soporte a la creación de sistemas de información geográficas (Institut Cartográfic i Geologic de Catalunya, 2007).

#### **3.5 Catalogación cartográfica**

 Es el método para organizar de manera adecuada la información cartográfica o referente a la misma. Existen varios métodos para realizarla adecuadamente (CAUVIN et al., 2010).

#### **3.6 Código QR**

 El código QR (Quick Response Code) fue creado en 1994 por la compañía japonesa Denso-Wave. En sentido literal, se refiere a una respuesta rápida que expresa el concepto original de los inventores para el desarrollo del código, cuyo enfoque se dirige a "lectura de alta velocidad" (QRcode.com 2010).

#### **3.7 Fotogrametría**

 Conjunto de métodos y de operaciones que permiten la confección de mapas y planos, incluso la determinación de la tercera dimensión, a partir de fotografías estereoscópicas. Como sinónimo complementario tiene Restitución Fotogramétrica. Nota: Según se basa en fotogramas obtenidos desde un avión o desde tierra se llaman, respectivamente, fotogrametría aérea o fotogrametría terrestre (FRANCO REY, 1999).

#### **3.8 Geoserver**

 Un servidor de código abierto escrito en Java que permite a los usuarios compartir y editar datos geoespaciales. (Geoserver.org, 2017)

#### **3.9 Imagen de satélite**

 Imagen elaborada a partir de información captada por un sensor instalado en un satélite (GONZAGA AGUILAR, 2014).

#### **3.10 Inventario de mapas**

Enumeración, generalmente en forma de lista, de documentos cartográficos de una

colección o un fondo cartográfico (JOLY, 1982).

#### **3.11 Leyenda**

 Resumen explicativo de los símbolos convencionales de un mapa o diagrama destinado a facilitar su lectura que se presenta en los cajetines laterales del plano o mapa junto con otras especificaciones importantes como podrían ser el norte o la escala (MARTÍN LÓPEZ, 1997).

#### **3.12 Mapa**

 Representación convencional, generalmente plana y de posiciones relativas, de fenómenos concretos o abstractos localizables en el espacio y que se elabora según una escala y una proyección (MARTÍN LÓPEZ, 1997).

#### **3.13 Metadato**

 La definición más concreta de los metadatos es "datos acerca de los datos" y sirven para suministrar información sobre los datos producidos. Los metadatos consisten en información que caracteriza datos, describen el contenido, calidad, condiciones, historia, disponibilidad y otras características de los datos (CAUVIN et al., 2010).

#### **3.14 Ortofotografía**

Documento fotográfico que se obtiene a partir de las fotografías aéreas en las que se les ha corregido las deformaciones perspectivas de la imagen y se ha restituido la imagen del terreno según una proyección ortogonal vertical (CAUVIN et al., 2010).

#### **3.15 PgAdmin**

Entorno de escritorio visual libre y de código abierto. Permite conectarse a bases de datos PostgreSQL que estén ejecutándose en cualquier plataforma. (PostgresSQL.org 2018)

#### **3.16 PHP**

 Acrónimo recursivo en inglés de PHP Hypertext Preprocessor (preprocesador de hipertexto), es un lenguaje de programación de propósito general de código del lado del servidor originalmente diseñado para el desarrollo web de contenido dinámico (Php.net 2001).

#### **3.17 PostGis**

Es un módulo que añade soporte de objetos geográficos a la base de datos objetorelacional PostgreSQL, convirtiéndola en una base de datos espacial para su utilización en Sistema de Información Geográfica (PostGIS.net 2020).

#### **3.18 PostGresSQL**

 **E**s un sistema de gestión de bases de datos relacional orientado a objetos y libre, publicado bajo la licencia PostgreSQL (PostgresSQL.org 2018).

#### **3.19 Servidores Web**

 Es un programa informático que procesa una aplicación del lado del servidor, realizando conexiones bidireccionales o unidireccionales y síncronas o asíncronas con el cliente y generando o cediendo una respuesta en cualquier lenguaje o Aplicación del lado del cliente (KRAAK, 2010).

#### **3.20 Servidores Web Cartográficos**

 Provee cartografía a través de la red tanto en modo vectorial como con imágenes (KRAAK, 2010).

#### **3.21 Sistemas de Coordenadas**

 Es un sistema que utiliza uno o más números (*coordenadas*) para determinar unívocamente la posición de un punto (Enviromental Systems Research Institute, 2016).

#### **3.22 Sistema de Coordenadas Geográficas**

 Son un sistema de coordenadas que permite que cada ubicación en la Tierra sea especificada por un conjunto de números, letras o símbolos (Enviromental Systems Research Institute, 2016).

#### **3.23 Sistema de Coordenadas Proyectadas**

 Se define sobre una superficies plana de dos dimensiones. (Enviromental Systems Research Institute, 2016).

#### **3.23.1 UTM**

 Es un sistema basado en la proyección cartográfica de Mercator, sus unidades son los metros a nivel del mar, que es la base del sistema de referencia (Enviromental Systems Research Institute, 2016).

#### **3.23.2 GTM**

 Por sus siglas, significa Guatemala Transversa de Mercator, es una proyección creada para Guatemala en una única zona, la creación de esta se dio para resolver el problema que existe al utilizar la proyección UTM que consistía en obtener los datos en dos zonas (15 y 16). Las especificaciones técnicas de esta proyección fueron creadas para que los datos representados en esta, quedaran entre la zona 15 y 16 de la proyección UTM (IGN, 2019).

#### **3.24 Sistema de información geográfica**

 Conjunto de programas y de bases de datos informatizados que permiten almacenar, modificar y relacionar cualquier tipo de información espacial y estadística. Abreviadamente: SIG (CAUVIN et al., 2010).

# **3.25 SQL**

 Structured query language es el es el medio estándar para la consulta de bases de datos relacionales (EISENBERG et al., 2003).

# **3.26 WMS**

 Web Map Service o Servicio de mapas en la web que produce mapas en formato imagen a la demanda para ser visualizados por un navegador web o en un cliente simple (KRAAK, 2010).

#### **IV. MARCO REFERENCIAL**

#### **4.1 Aspectos institucionales**

### **4.1.1 SINIT-SEGEPLAN**

 En el marco del Sistema Nacional de Planificación (SNP) relacionado al desarrollo del país de acuerdo a lo expresado en el Plan K'atun, las políticas públicas y los planes de desarrollo municipal y ordenamiento territorial, la Unidad del Sistema Nacional de Información Territorial (Sinit) gestiona información geográfica y estadística de las dinámicas sociales, demográficas, económicas y ambientales. El Sinit, también enfoca sus esfuerzos para producir y sistematizar la información estadística, demográfica y de desarrollo, siguiendo las orientaciones de la Política de Desarrollo Social y Población, en coordinación con el Instituto Nacional de Estadística. En este aspecto, la Secretaría General de Planificación -SEGEPLAN- es receptora de dicha información y la pone a disposición de todas aquellas instituciones y personas que la requieran por medio del geoportal de la Infraestructura de Datos Espaciales de Guatemala IDE-Guatemala, de acceso libre (SEGEPLAN, 2018).

 La SEGEPLAN ha impulsado el establecimiento de la Infraestructura de Datos Espaciales de Guatemala (IDEG) desde el año 2010 de igual manera ha compartido la visión de la construcción de nodos tecnológicos para la conformación de la IDE Guatemala por medio de talleres y asesorías técnicas, a instituciones públicas y académicas como el Instituto Geográfico Nacional (IGN), Ministerio de Agricultura

Ganadería y Alimentación (MAGA), Ministerio de Ambiente y Recursos Naturales (MARN) y la Universidad de San Carlos de Guatemala con sus representantes de la Facultad de Agronomía (FAUSAC), Centro Universitario de Oriente, Centro Universitario de Occidente, entre otros. El concepto de la IDEG ha sido implementado en varias instituciones y, hoy día Guatemala cuenta con alrededor de ocho geoportales sirviendo información geográfica del país, apoyando de esa manera, la toma de decisiones para el desarrollo (SEGEPLAN, 2018).

 La Segeplán impulsa la gestión de la información geográfica enfocada a los procesos de planificación y ordenamiento municipal. Entre esta información se encuentra el ranking de la gestión municipal, cartográfica prediseñada, así como capas geográficas de diversos temas disponibles en el geoportal de la IDE Guatemala y, por medio de geoservicios enfocados a técnicos en sistemas de información geográfica (SIG) (SEGEPLAN, 2018).

#### **4.1.2 Instituto Geográfico Nacional –IGN-**

 El Instituto Geográfico Nacional, Ing. Alfredo Obiols Gómez -IGN- es una dependencia del Ministerio de Agricultura, Ganadería y Alimentación; de carácter técnico científico, rector y proveedor de productos y servicios, que elabora y garantiza la información geográfica y cartográfica confiable para la investigación, planificación y monitoreo, para el desarrollo del país a nivel público y privado (IGN, 2019).

 El -IGN- como ente rector de la información geoespacial de Guatemala, posee estándares para el almacenamiento de la información y uno de estos requerimientos son los metadatos, incluir los datos de los datos en lo recolectado y archivado es de suma importancia (IGN, 2019).

#### **4.1.3 SIG-CUNORI**

 El Sistema de Información Geográfica del Centro Universitario de Oriente (SIG-CUNORI), es un laboratorio que levanta y desarrolla información geográfica para todo el oriente del país (véase figura 1). En este laboratorio se genera información tanto de estudiantes como de profesionales y el mismo sirve de apoyo a la carrera de Ingeniería en Administración de Tierras. (Generalidades del SIG-CUNORI (entrevista). Chiquimula, Guatemala, CUNORI, Cabrera, 2019)

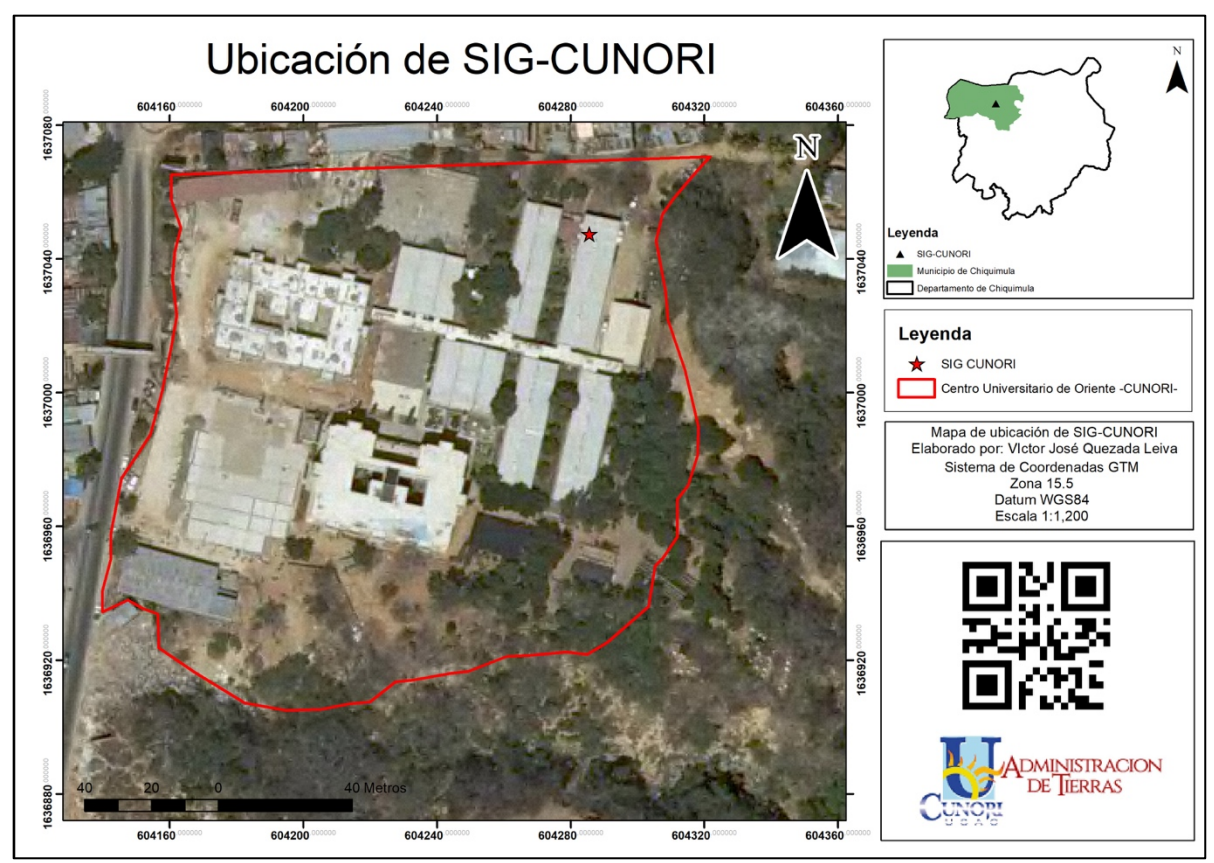

Figura 1: Mapa de Ubicación de SIG CUNORI Fuente: Elaboración propia.

## **4.2 Aspectos técnicos sobre metadatos cartográficos**

### **4.2.1 Norma Internacional ISO 19115-1:2014**

 La Norma Internacional ISO 19115-1:2014 "Geographic Information – Metadata — Part 1: Fundamentals" tiene como objetivo proporcionar un modelo para describir información o recursos que pueden tener una extensión geográfica. Esta norma define, de forma general:

- - Elementos de metadatos
- - Propiedades de metadatos
- - Relaciones entre los elementos

• - Terminología, definiciones y procedimientos para la extensión (ISO 19115- 1:2014)

#### **4.2.2 Comité Técnico de Normalización de Información Geográfica**

 Para la elaboración de normas técnicas nacionales así como la adopción de normas técnicas regionales e internacionales se realiza a través de los comités técnicos de normalización CTN. Estos comités lo conforman todas las partes interesadas (sector público, sector privado, la academia, el sector científico, los consumidores y la comisión guatemalteca de normas) en la materia que trata la norma (MINECO, 2019).

El CTN inició sus labores con la finalidad de liderar acuerdos voluntarios entre los diferentes productores y usuarios, sobre aspectos de especial relevancia para la comunidad de Información Geográfica (IG) que garanticen el soporte a procesos relacionados con la toma de decisiones económicas y sociales del país: métodos, herramientas y servicios para la administración de datos geográficos, así como la adquisición, procesamiento, análisis, acceso, precisión y transferencias mediante diferentes formas digitales y no digitales entre diferentes usuarios, sistemas y ubicaciones. Este comité es constituido por las principales entidades productoras y usuarias de información geográfica en el país (MINECO, 2019).

#### **4.2.3 COGUANOR NTG ISO 19115**

 La Comisión Guatemalteca de Normas - COGUANOR es el organismo nacional de normalización, adscrito al Ministerio de Economía, según Ley del Sistema

Nacional de la Calidad decreto 78-2005 del Congreso de la República. La principal función de COGUANOR es desarrollar actividades de Normalización que contribuyan a mejorar la competitividad de las empresas nacionales y elevar la calidad de los productos y servicios que dichas empresas ofertan en el mercado nacional e internacional. Su ámbito de actuación abarca todos los sectores económicos. Las normas técnicas que COGUANOR elabora, publica y difunde, son de observancia, uso y aplicación voluntarios (MINECO, 2019).

 EI resurgimiento de la conciencia de la importancia de la geografía y del cómo se relacionan espacialmente las cosas, junto con el progreso de la tecnología electrónica, han causado una expansión mundial en el uso de la información geográfica digital y de los sistemas de información geográfica. Cada vez más individuos de una amplia gama de disciplinas más allá de las ciencias geográficas y de la tecnología de la información, son capaces de producir, enriquecer y modificar información geográfica digital. Dado que el número, la complejidad y la diversidad de los conjuntos de datos geográficos crecen, aumenta la importancia de un método para proporcionar un correcto entendimiento de todos los aspectos relacionados con este tipo de datos (MINECO, 2019).

 Los datos geográficos digitales constituyen un intento de modelar y describir el mundo real para el análisis y la visualización gráfica de la información en una computadora. Cualquier descripción de la realidad es siempre una abstracción, parcial y es solo una de las muchas posibles "visiones". Esta visualización gráfica o modelo del mundo real no es un duplicado exacto, algunas cosas son aproximadas, otras están simplificadas y algunas otras ignoradas. En raras ocasiones hay datos perfectos, completos y correctos. Los supuestos y limitaciones que afectan a la creación de los datos tienen que estar completamente documentados para asegurar que dichos datos no se utilicen mal. Los metadatos permiten a un productor de información geográfica describir completamente un conjunto de datos de modo que los usuarios puedan entender los supuestos, limitaciones y puedan evaluar la aplicabilidad del conjunto de datos para el uso pretendido (MINECO, 2019).

 EI objetivo de esta Norma Internacional es proporcionar una estructura para describir los datos geográficos digitales. Se pretende que esta Norma sea usada por analistas de sistemas de información, planificadores de programas y desarrolladores de sistemas de información geográfica y otros, para entender los principios básicos y los requisitos globales para la normalización de la información geográfica. La Norma define elementos de metadatos, proporciona un modelo y establece un conjunto común de terminología, definiciones y procedimientos de ampliación para metadatos (MINECO, 2019).

 Esta norma internacional define metadatos de propósito general en el campo de la información geográfica. Metadatos más detallados para tipos de datos geográficos y servicios geográficos se definen en otras normas de las series ISO 19100 y en extensiones de usuario, todo esto con el fin de ser usado en el país bajo la verificación de los estándares internacionales (MINECO, 2019).

# **V. MARCO METODOLÓGICO**

### **5.1 Ojetivos**

## **5.1.1 General**

 Contribuir a la implementación de metadatos en la cartografía y datos geográficos mediante la herramienta del código QR para facilitar su uso, comprensión y divulgación.

#### **5.1.2 Específicos**

- a. Identificar los métodos y normas de organización de metadatos según estandarización del Instituto Geográfico Nacional de Guatemala.
- b. Diseñar un sistema tecnológico de estructuración y organización de metadatos geográficos.
- c. Desplegar los metadatos mediante la incorporación de código QR en productos cartográficos generados por el Sistema de Información Geográfica del CUNORI.

# **5.2 Análisis y descripción de la normativa de metadatos cartográficos establecida por el Instituto Geográfico Nacional de Guatemala**

Se desarrolló una entrevista directa al personal del IGN competente en el ámbito de

manejo de metadatos y catalogación cartográfica. Se buscó la manera de obtener la mayor cantidad de información relevante, así como: metodologías del manejo de archivos geoespaciales, herramientas de catalogación cartográfica y normativa técnica de metadatos (Vease apéndice 1).

 Con la información obtenida, se analizó la normativa que se utiliza actualmente y los elementos que integran cada metadato, esto con la finalidad de identificar que herramientas se pueden integrar y los elementos a tomar en cuenta para el diseño del sistema. Según el Instituto Geográfico Nacional los metadatos son requeridos en las entidades estatales, nacionales e internacionales, así como la Agencia Espacial de Estados Unidos, requieren metadatos de la información en un formato distinto, siempre cumpliendo con la norma internacional ISO 19115.

 Una vez analizados los elementos que conformaron los metadatos, se procedió a elaborar un perfil detallado de las propiedades de cada elemento que cumpla los requerimientos obligatorios de la Norma Técnica Guatemalteca ISO 19115.Teniendo creado el perfil, se procedió a la personalización en el diseño del sistema a elaborar.

# **5.3 Diseño del sistema tecnológico de estructuración y organización de metadatos geográficos**

Se diseñó un sistema de información, el cual se desarrolló utilizando herramientas tecnológicas para el desarrollo ágil del sistema que ayude a gestionar la herramienta para dar soporte a la cartografía, mediante las fases descritas a continuación.

#### **5.3.1 Análisis**

 La fase de análisis consistió en obtener los requerimientos detallados del funcionamiento del sistema de información.

#### **a) Factibilidad Operacional**

 Se verificó que el técnico SIG contara con los conocimientos requeridos para la operación del sistema.

#### **b) Factibilidad Técnica**

 Se comprobó que se cuenta con el equipo requerido para su debido funcionamiento, los requisitos mínimos son: ordenador, servidor y conexión a internet, los cuales son provistos por la carrera de Administración de Tierras.

#### **c) Factibilidad Económica**

 Se corroboró que el equipo es completamente funcional y el software que se usará es de código libre, por lo que no representa ningún gasto de inversión y/o mantenimiento.

#### **5.3.2 Diseño**

 Realizado el estudio de las 3 factibilidades se determinó que el sistema es factible operacional, técnica y económicamente, se procedió a diseñar el sistema de

información, el cual fue una fase de traducción de los objetivos específicos a procesos operativos, los cuales reflejaron el funcionamiento del sistema de información.

#### **a) Diseño de base de datos**

 Para el diseño de la base de datos, fue necesario modelar los datos en entidades las cuales fueron relacionadas para garantizar la integridad de la información que generará el sistema de información.

#### • **Diseño conceptual**

Consistió en la identificación de entidad, sus atributos y relaciones.

#### • **Diseño lógico**

 El proceso de diseño lógico fue la traducción del esquema conceptual en un diagrama de entidad-relación donde se establecieron las entidades, se identificaron los dominios de cada atributo y sus características con sus respectivas llaves primarias.

#### • **Diseño físico**

 Se utilizó una herramienta de uso libre que permitió gestionar las bases de datos con lenguaje SQL: PostgreSQL. Se utilizó el software PgAdmin III, el cual permitió crear, modificar y mantener la base de datos, con el objetivo de administrar el sistema gestor de base de datos PostgreSQL.

#### **b) Diseño de interfaz gráfica**

 Teniendo ya la etapa de diseño terminada se realizó el diseño de interfaz gráfica, en donde se puso toda la información de forma ordenada y de simple uso, esta puede visualizarse por cualquier explorador de internet, utilizando una interfaz que se adapte a cualquier dispositivo.

#### **5.3.3 Desarrollo**

 Anteriormente, terminados los procesos se desarrolló del sistema, en el cual se utilizó el lenguaje PHP, pero específicamente con la herramienta auxiliar PHPMaker, haciéndolo de manera sencilla la inserción de registros, ediciones, privacidad de usuarios, entre otros.

#### **5.3.4 Prueba**

 En esta fase se ingresaron los metadatos de la información geográfica contenida en los últimos 5 mapas generados por el SIG-CUNORI, para comprobar que el sistema funcione correctamente.

#### **5.3.5 Implementación**

 Probado el sistema se implementó en la infraestructura actual de SIG-CUNORI para ser utilizado.

#### **5.4 Incorporación de código QR en productos cartográficos Impresos y/o digitales**

Se instaló en el SIG-CUNORI para su uso regular por todos los estudiantes y

profesionales que laboran en el Centro. Se realizó la inserción de un código QR generado con el sistema en la cartografía de forma digital e impresa que dio lugar a la actualización de la información mostrada en un mapa ya impreso o una imagen que esté publicada en la web. Se analizó el lugar adecuado de incorporación del código en los mapas tanto impreso como digital y también se analizaron los diferentes parámetros para la incorporación del código QR. Se determinó que el lugar adecuado para el código es en la parte inferior derecha, cerca de los logotipos para no distraer la atención de la información que muestra el mapa. Debe manterse el color negro en el código y el tamaño no debe exceder el mínimo de 500\*500 pixeles y el máximo de 3000\*3000 pixeles, siempre en formato estandar cuadrado y de 72dpi de resolución mínima. En tamaños de impresión se recomienda 2 cm x 2 cm siendo un mínimo de 12 mm x 12 mm imprimiendo a 300dpi.

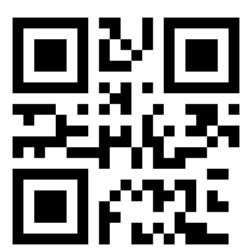

Figura 2: Ejemplo de código QR Fuente: Elaboración propia

 Se realizó la prueba del sistema en 3 mapas: uno de ubicación, uno de uso de suelo y uno de influencia o área de aproximación, que según entrevista con el técnico del SIG-CUNORI son los mapas que más demanda tienen por los estudiantes usuarios del mismo (Vease apéndice 2)

## **5.5 Esquema Metodológico**

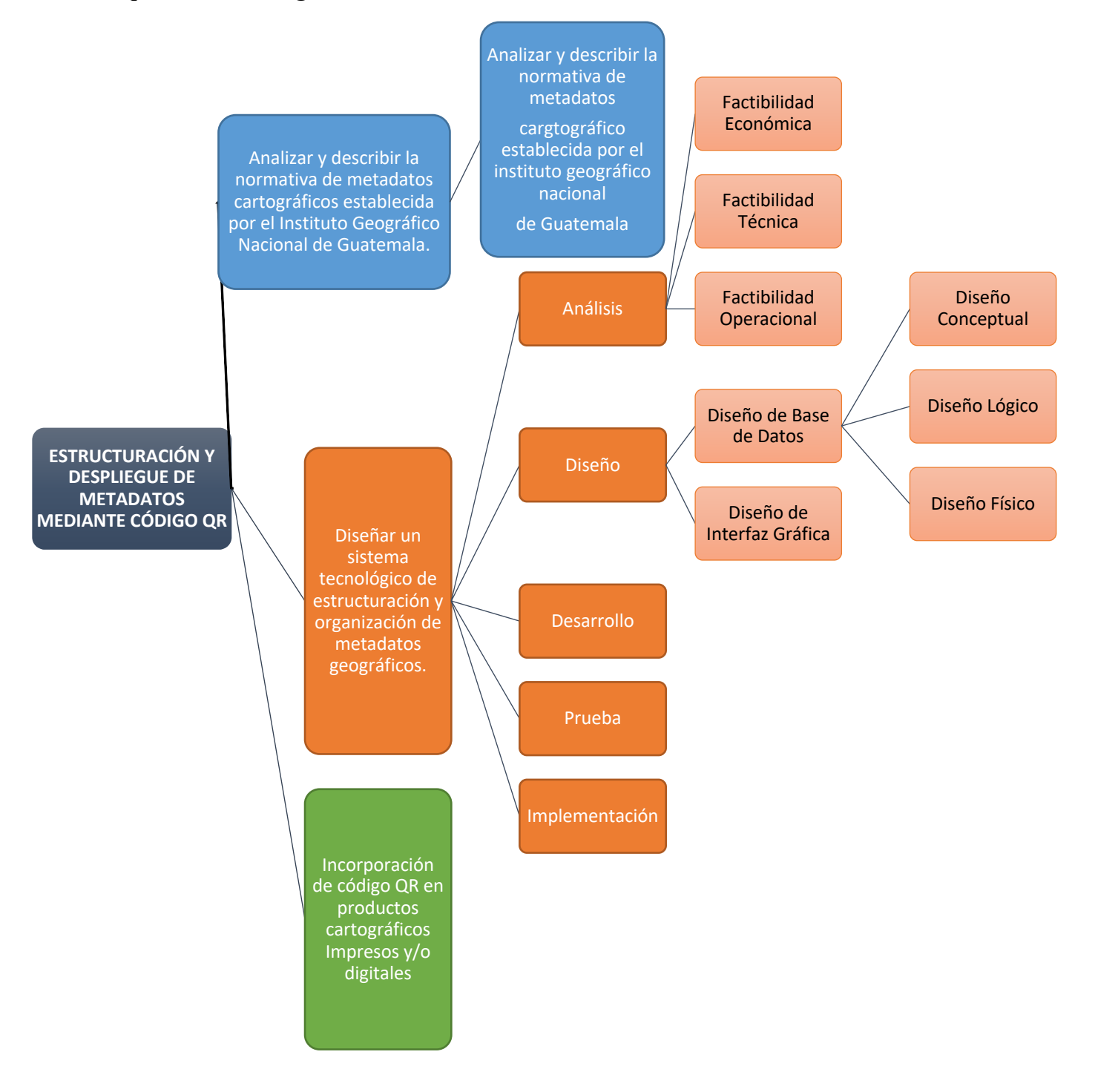

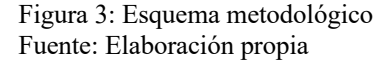

# **VI. RESULTADOS**

## **6.1 Perfil de metadatos**

 Por no existir un perfil oficial de metadatos para uso cartográfico en Guatemala se utilizaron únicamente los metadatos que obliga la norma ISO 19115 (Ver figura 4).

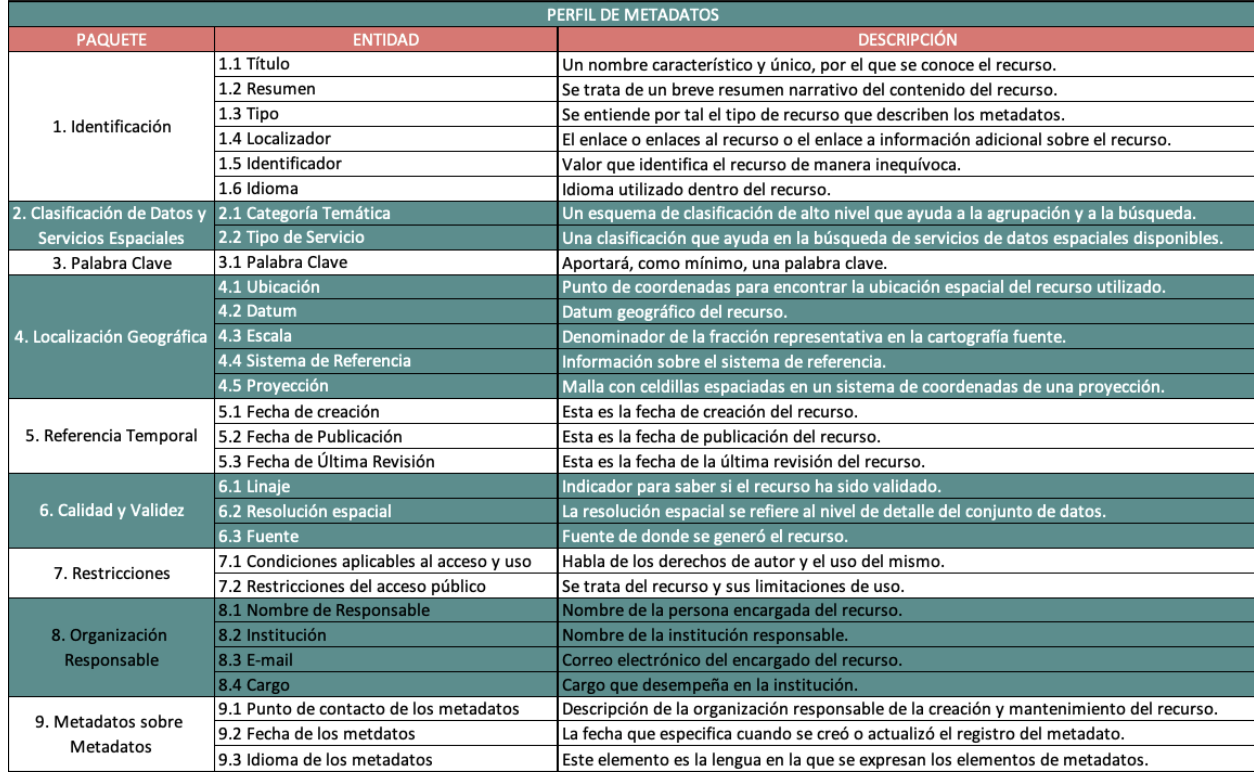

 Figura 4: Perfil de metadatos exclusivo Fuente: Elaboración propia.

# **6.2 Sistema tecnológico de estructuración de metadatos y organización de metadatos**

# **geográficos**

## **6.2.1 Diseño**

Se realizó el proceso de diseño de la base de datos, el modelo conceptual y lógico.

En el modelo conceptual se encuentran 14 de entidades, que en el diagrama se

esumen\_Metada QR\_Metadato Jescripcion\_Tipol dentificador Meta **16** Tipoldentififca  $\frac{on}{}$ -<br>Titulo Metad (Latitud\_Metadato PalabraCable\_Met Cocalizador\_Meta TIPO\_IDENTIFIC ingitud\_Meta dato d Responsable o bre\_Resp escripcion\_Idion<br>aldentificacion echaCreacion N <u>*<u>Ad Idiomaldentific</u>*</u> etadato CorreoElect stitucion\_Respo Responsable echaPublicaci<br>Metadato nsable DIOMA\_IDENTIFI RESPONSABLE Cargo\_Responsa CACION METADATO chaUltimaRevi ion\_Metadato ContactoMetadate d IdiomaMetadan Linaje\_Metadato Responsable  $\Omega$ ResolucionEspach<br>al\_Metadato scripcion\_Idion<br>aMetadato escipcion\_Categ<br>\_oriaTematica **IDIOMA\_METADA** lation CATEGORIA\_TE<br>MATICA **16** Restriccion Pub echaActualizacio 6 CategoriaTem n\_Metadato tica ESTRICCION escripcion\_Re:<br>iccionPublico **UBLICO** elations Descripcion\_Tipo<br>Servicio Relationsh Relationship 6 CondicionAcce soUso CONDICION\_AC<br>CESOUSO Descripcion Cond Id TipoServicio SISTEMA\_REFE PROYECCION jcionAccesoUso TIPO\_SERVICIO ESCALA DATUM FUENTE ld\_Datum Descripcion\_Siste<br>maReferencia scripcion\_Fuer Descripcion\_Proy<br>eccion te escripcion\_Datu Id Escala <sup>16</sup> SistemaRefe Id Proyeccion cripcion\_Escal **Id** Fuente

encuentran con forma rectangular, en forma de rombo simboliza las relaciones, en

forma de elipse significa los atributos.

Figura 5: Diagrama conceptual Fuente: Elaboración propia.

En el modelo lógico se encuentra una relación de uno a muchos y 14 tablas que conforman el diagrama, así como el ID que lleva cada tabla que tiene la función de llave de conexión con la tabla principal.

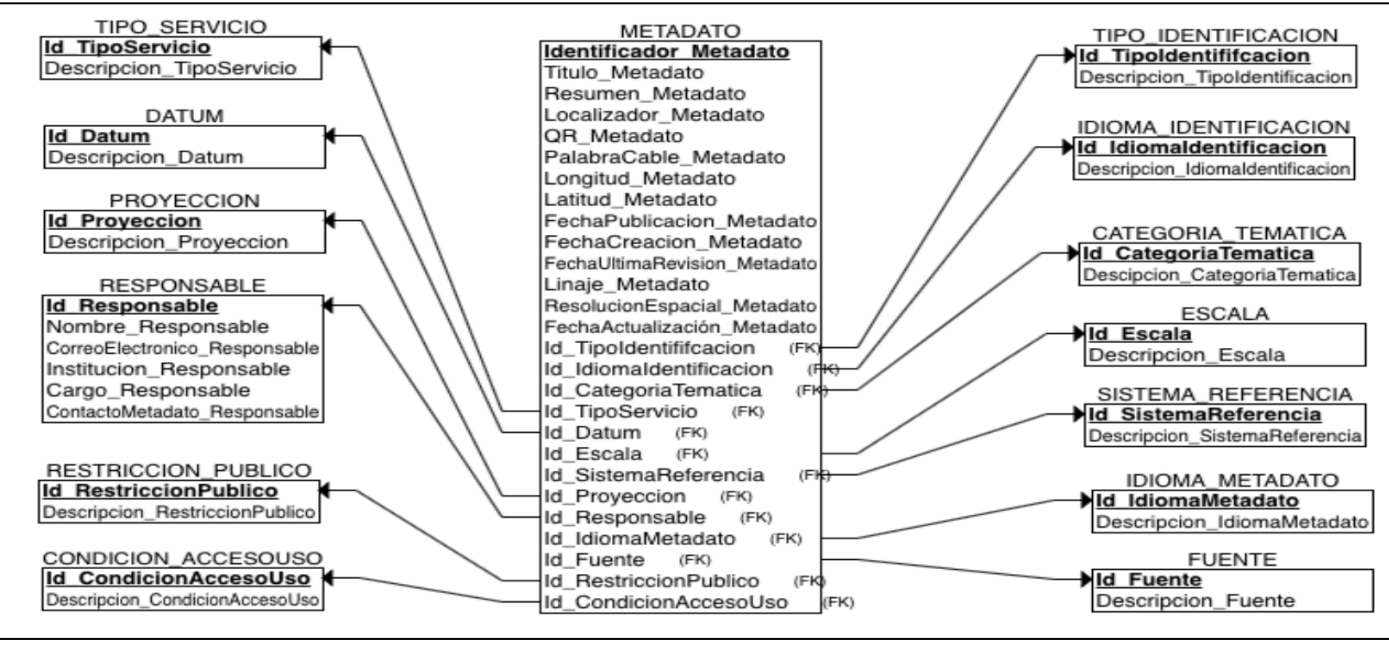

Figura 6: Diagrama lógico. Fuente: Elaboración propia.

#### **6.2.2 Base de datos en Postgres**

Se creó la base de datos con la información del perfil de metadatos anteriormente

realizada.

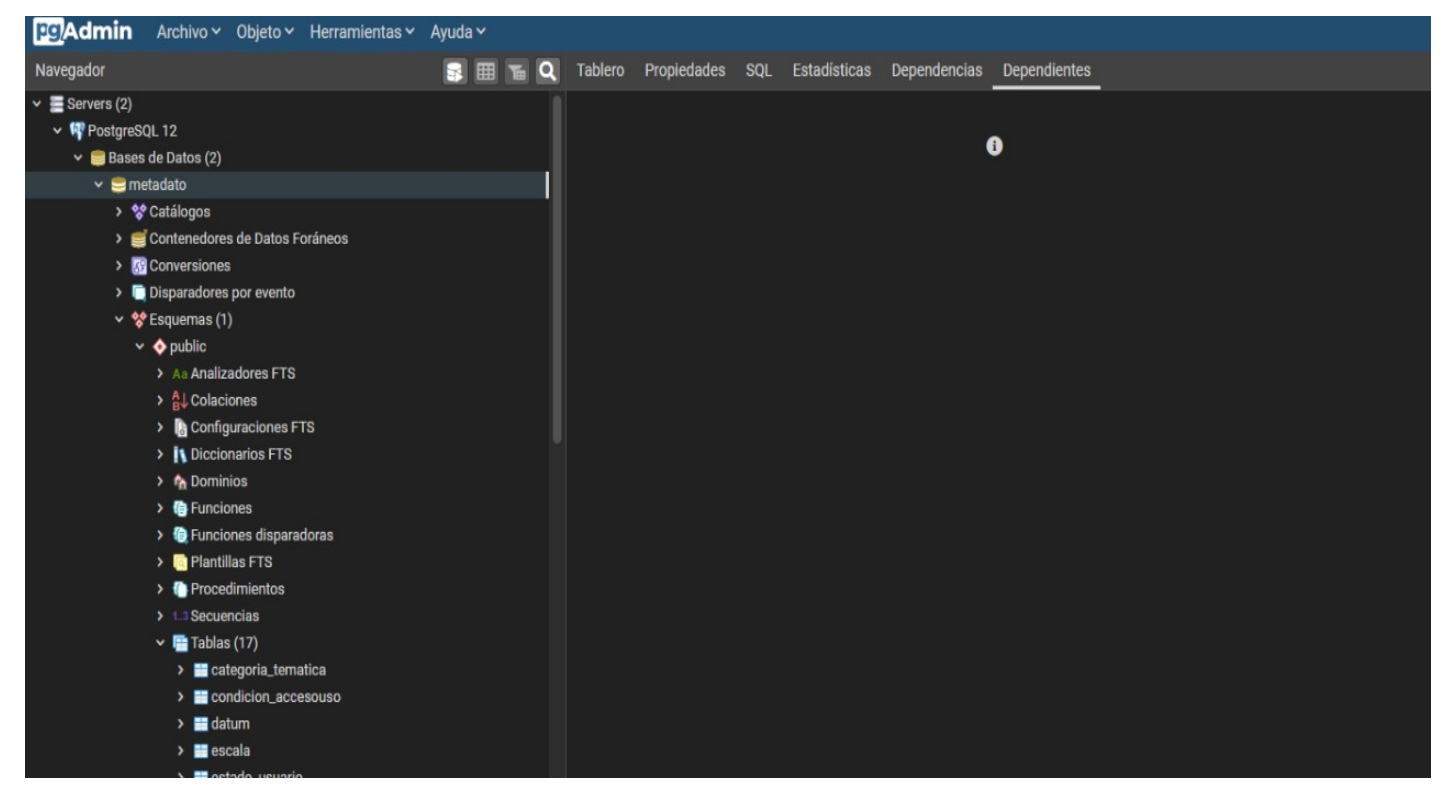

Figura 7: Captura de la base de datos en el programa gestor Postgres Fuente: Elaboración propia.

## **6.2.3 Script de redirección del código QR a servidor.**

El script de redirección del código QR al servidor es la herramienta que se utilizó

para tener el control de los envíos e insertos de los códigos generados.

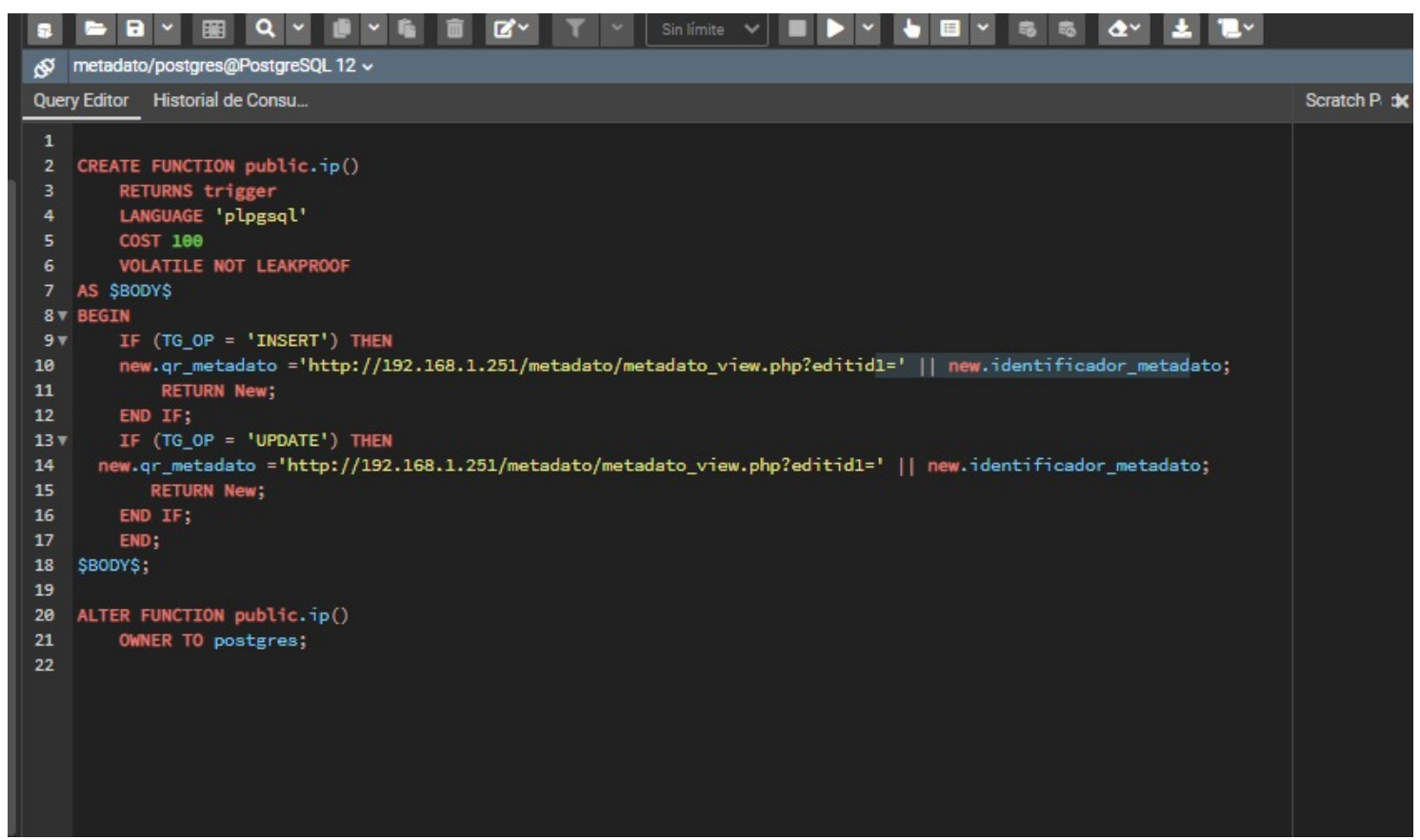

 Figura 8: Captura de script utilizado para la redirección del código QR Fuente: Elaboración propia.

# **6.2.4 Programa utilizado PHP Runner**

 El programa para editar, crear y modificar código en lenguaje PHP se llama PHPRunner, este software se aplicó para el manejo de dicho lenguaje, en el mismo programa se editaron los permisos de ingreso, la función de generación de códigos QR y la interfaz gráfica de manera simple, clara y rápida.

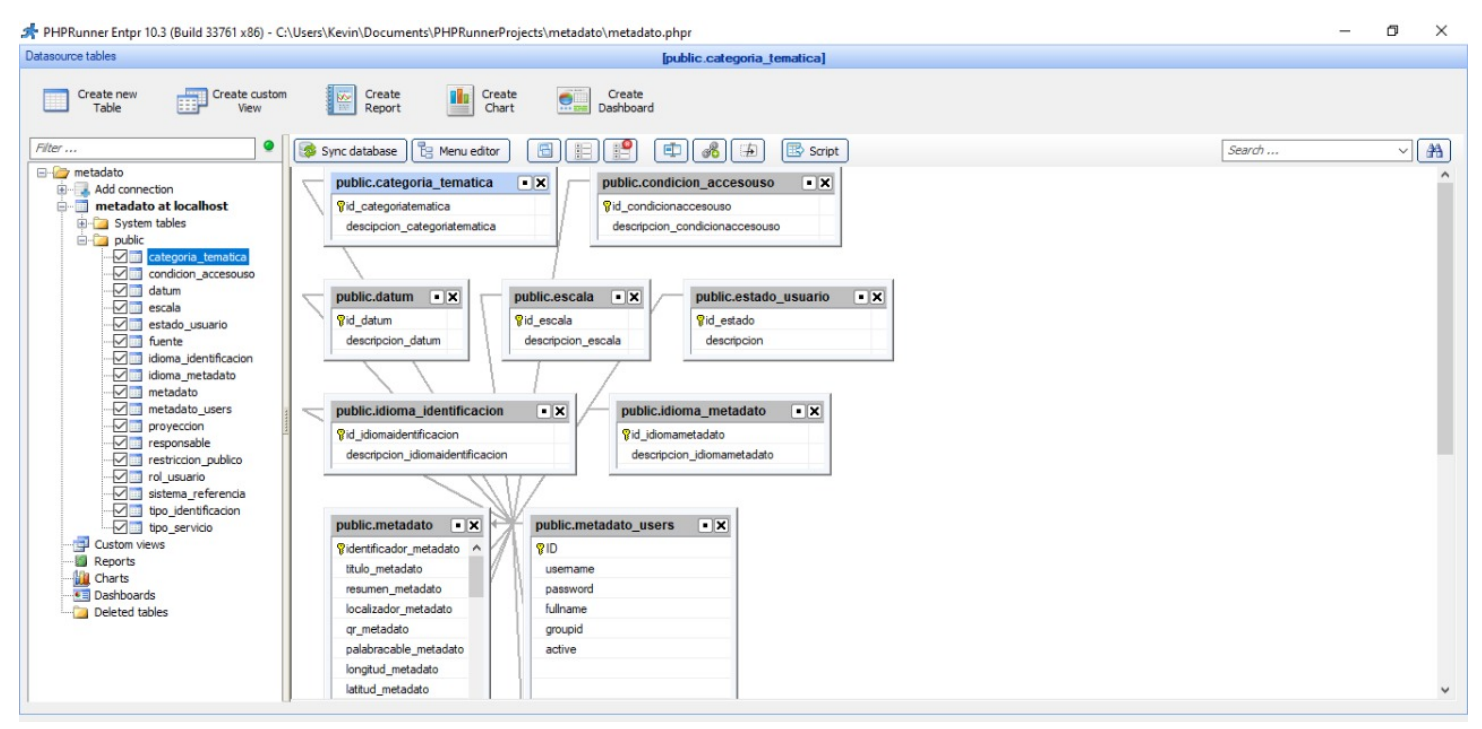

Figura 9: Captura de programa utilizado PHPRunner 10.3 Fuente: Elaboración propia

En el sistema existen varios tipos de usuarios, los cuales tienen distintos permisos para la correcta gestión del mismo, tales como: agregar, ver, modificar, imprimir, exportar, importar. El único que tiene todos los permisos es el usuario "Administrador", el que tiene algunas características bloqueadas es el usuario "invitado", el cual solo tiene acceso a los metadatos del sistema al escanear el código QR del material cartográfico a consultar.

| <b>Tables</b> list<br>$\ll$              |                                              |                                | [public.metadato]        |      |        |     |      |               |      |                  |               |                 |                   |
|------------------------------------------|----------------------------------------------|--------------------------------|--------------------------|------|--------|-----|------|---------------|------|------------------|---------------|-----------------|-------------------|
| public.categoria tematica                | Choose fields to appear on each page         |                                |                          |      |        |     |      |               |      |                  |               |                 |                   |
| public.condicion accesouso               | Search and Filter settings<br>Q              | Columns by device              |                          |      |        |     |      |               |      |                  |               |                 |                   |
| public.datum                             |                                              |                                |                          |      |        |     |      |               |      |                  |               |                 |                   |
| public.escala                            | Field                                        | Label                          | <b>Properties</b>        | List | Search | Add | Edit | Upd. selected | View | Print            | <b>Export</b> |                 | Import Inline A A |
| public.estado_usuario                    |                                              |                                |                          | ☑    | ☑      | □   | □    |               | ☑    | ☑                | ☑             | ☑               |                   |
| public, fuente                           | identificador_metadato                       | IdMetadato                     | $\cdots$                 | ☑    | ☑      | □   | □    |               | ☑    | ☑                | ☑             | ☑               |                   |
| public.idioma_identificacion             | ditulo_metadato                              | <b>Titulo Metadato</b>         | $\cdots$                 | ☑    | ☑      | ☑   | ☑    |               | ☑    | ☑                | ☑             | ☑               |                   |
| public.idioma_metadato                   | □ resumen_metadato                           | Resumen Metadato               | $\cdots$                 | ☑    | ☑      | ⊠   | ⊠    |               | ☑    | ☑                | ⊠             | ☑               |                   |
| public.metadato<br>public.metadato users | ocalizador_metadato                          | Localizador Metadato           | $\cdots$                 | ☑    | ☑      | ☑   | ☑    |               | ☑    | ☑                | ☑             | ☑               |                   |
| public.proveccion                        | □ qr_metadato                                | Qr Metadato                    | $\cdots$                 | ☑    | ☑      | ☑   | ☑    |               | ☑    | ☑                | ☑             | ☑               |                   |
| public.responsable                       | palabracable_metadato                        | Palabra Clave Metadato         | $\cdots$                 | ☑    | ☑      | ☑   | ☑    |               | ☑    | ☑                | ☑             | ☑               |                   |
| public.restriccion publico               | ongitud_metadato                             | Longitud Metadato              | $\cdots$                 | ☑    | ☑      | ☑   | ☑    |               | ☑    | ☑                | ☑             | ☑               |                   |
| public.rol usuario                       | ditud_metadato                               | Latitud Metadato               | $\cdots$                 | ☑    | ☑      | ☑   | ⊠    |               | ☑    | ☑                | ⊠             | ☑               |                   |
| public.sistema_referencia                | Fechapublicacion_metadato                    | Fecha publicacion Metadato     | $\cdots$                 | ☑    | ☑      | ⊠   | ☑    |               | ☑    | ☑                | ☑             | ☑               |                   |
| public.tipo identificacion               | Fechacreacion_metadato                       | Fecha creacion Metadato        | $\cdots$                 | ☑    | ☑      | ☑   | ☑    |               | ☑    | ☑                | ☑             | ☑               |                   |
| public.tipo servicio                     | $\triangledown$ fechaultimarevision_metadato | Fecha ultima revision Metadato | $\cdots$                 | ☑    | ☑      | ☑   | ☑    |               | ☑    | ☑                | ☑             | ☑               |                   |
|                                          | □ linaje_metadato                            | Linaje Metadato                | $\cdots$                 | ☑    | ☑      | ☑   | ☑    |               | ☑    | ☑                | ☑             | ☑               |                   |
|                                          | □ resolucionespacial_metadato                | Resolucion espacial Metadato   | $\cdots$                 | ☑    | ☑      | ☑   | ☑    |               | ☑    | ☑                | ☑             | ☑               |                   |
|                                          | □ fechaactualización_metadato                | Fecha actualización Metadato   | $\cdots$                 | ☑    | ☑      | ☑   | ☑    |               | ☑    | ☑                | ☑             | ☑               |                   |
|                                          | $\sqrt{\phantom{a}}$ id_tipoidentififcacion  | Tipo identififcacion           | $\cdots$                 | ☑    | ☑      | ☑   | ☑    |               | ☑    | $\triangleright$ | ☑             | $\triangledown$ |                   |
|                                          | $\triangledown$ id_idiomaidentificacion      | Idioma identificacion          | $\cdots$                 | ☑    | ☑      | ☑   | ☑    |               | ☑    | ☑                | ☑             | ☑               |                   |
|                                          | $\sqrt{\phantom{a}}$ id_categoriatematica    | Categoria tematica             | $\cdots$                 | ☑    | ☑      | ☑   | ☑    |               | ☑    | ☑                | ☑             | ☑               |                   |
|                                          | d_tiposervicio                               | Tipo Servicio                  | $\cdots$                 | ☑    | ☑      | ⊠   | ☑    |               | ☑    | ☑                | ☑             | ☑               |                   |
|                                          | d_datum                                      | Datum                          |                          | ☑    | ⊠      | ☑   | ⊠    |               | ☑    | ☑                | ⊠             | ☑               |                   |
|                                          | $\boxdot$ id_escala                          | Escala                         | $\cdots$                 | ☑    | ☑      | ☑   | ☑    |               | ☑    | $\triangledown$  | ☑             | $\triangledown$ |                   |
|                                          | d_sistemareferencia                          | Sistema referencia             | $\cdots$                 | ☑    | ☑      | ☑   | ☑    |               | ☑    | ☑                | ☑             | $\triangledown$ |                   |
|                                          | d_proyeccion                                 | Proyeccion                     | $\cdots$                 | ☑    | ☑      | ☑   | ☑    |               | ☑    | ☑                | ☑             | ☑               |                   |
|                                          | d_responsable                                | Responsable                    | $\cdots$                 | ☑    | ☑      | ☑   | ☑    |               | ☑    | ☑                | ☑             | ☑               |                   |
|                                          | d_idiomametadato                             | Idioma metadato                |                          | ☑    | ☑      | ☑   | ⊠    |               | ☑    | ☑                | ⊠             | ☑               |                   |
|                                          | $\boxdot$ id fuente                          | Fuente                         | $\overline{\phantom{a}}$ | ☑    | ☑      | М   | М    |               | ☑    | ☑                | 罓             | ☑               |                   |
|                                          | $\epsilon$                                   |                                |                          |      |        |     |      |               |      |                  |               |                 | $\rightarrow$     |

Figura 10: Captura de pantalla de administración de permisos Fuente: Elaboración propia.

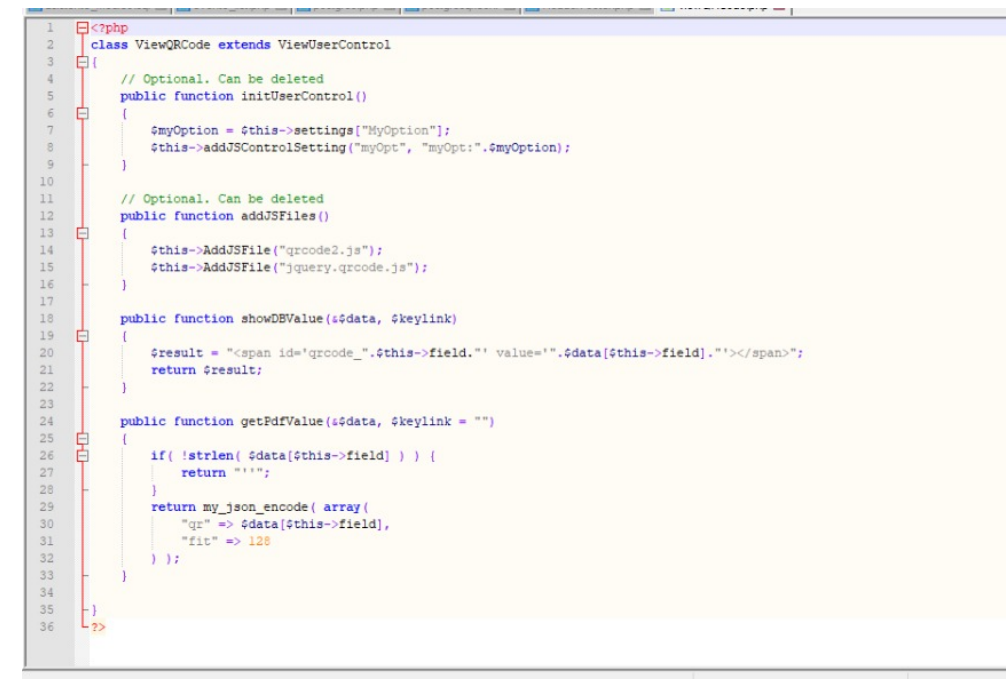

Figura 11: Código utilizado para generar el código QR Fuente: Elaboración propia.

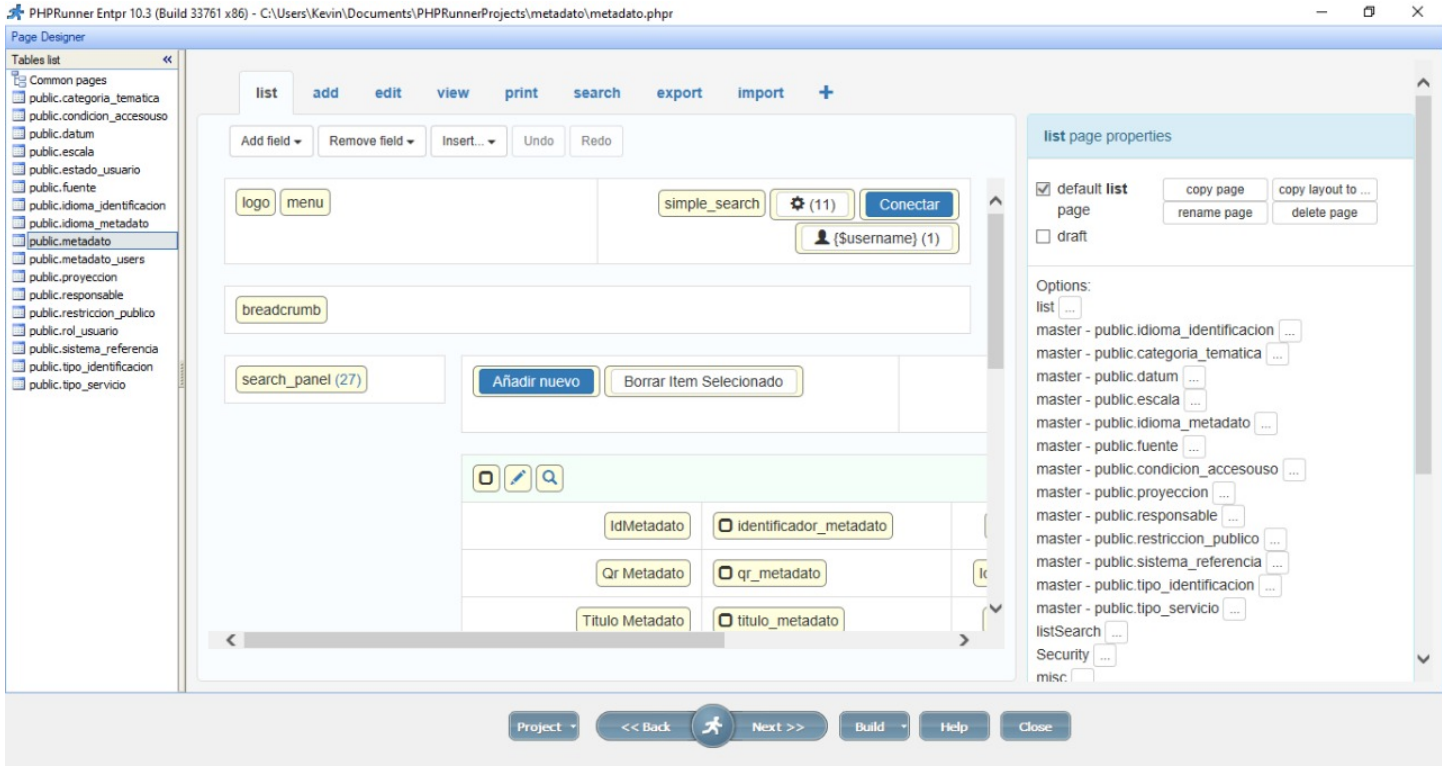

 Figura 12: Captura de pantalla de diseño de plantilla en PHP Fuente: Elaboración propia.

# Menu Editor

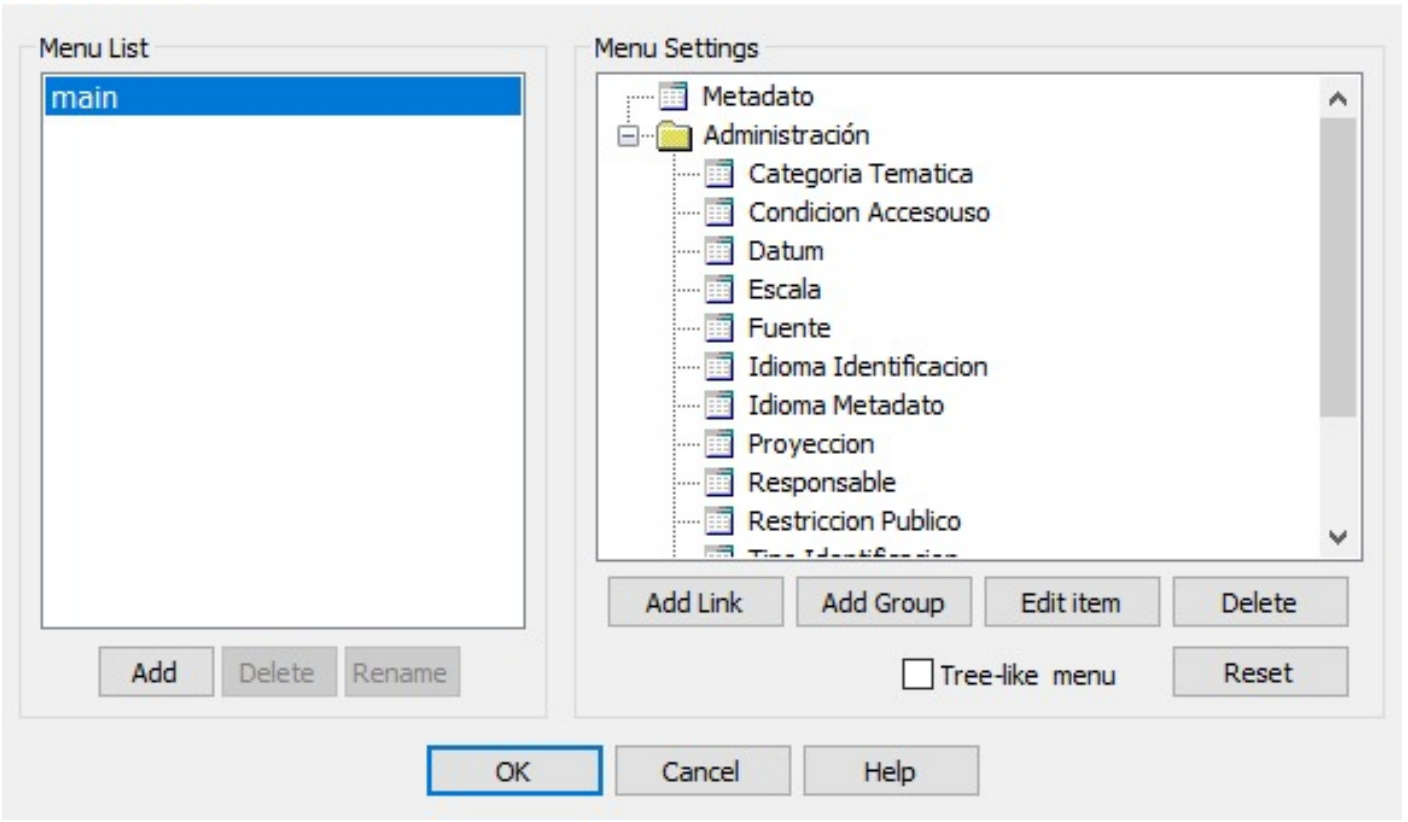

#### Figura 13: Diseño de menú Fuente: Elaboración propia.

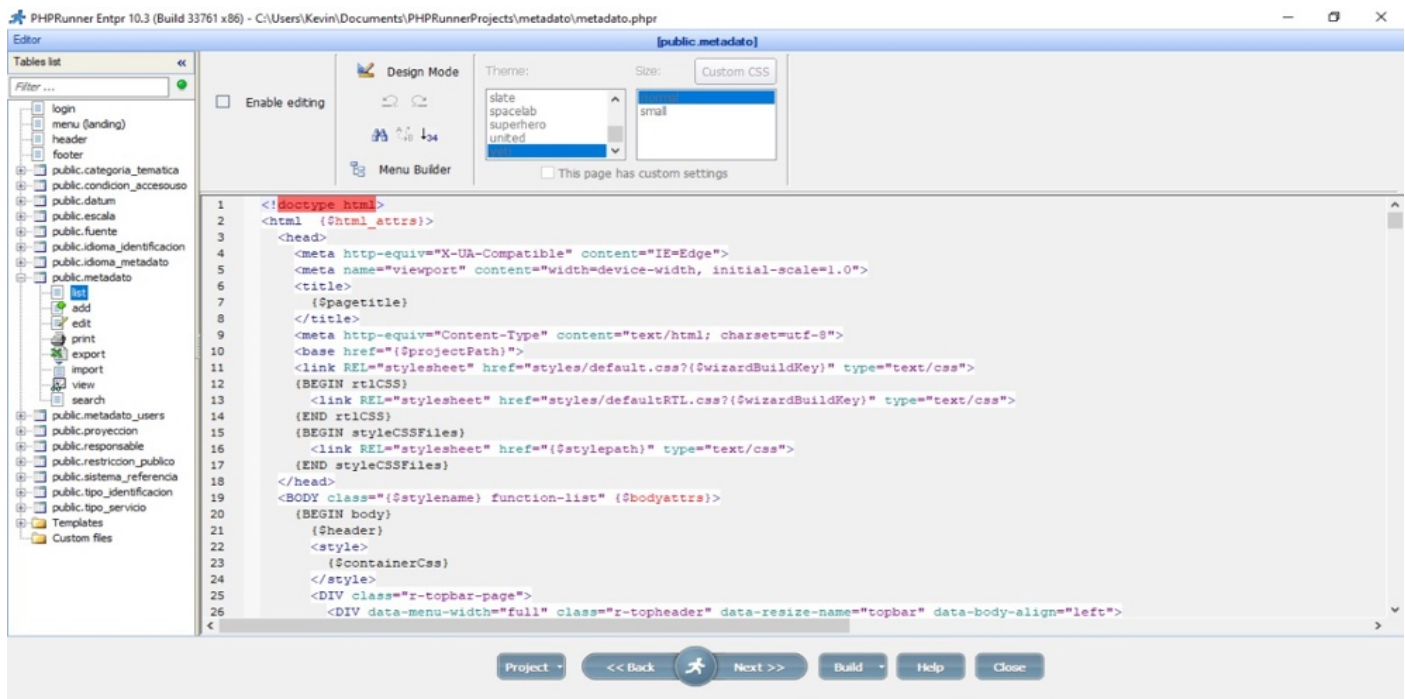

Figura 14: Plantilla en PHP para administración de datos Fuente: Elaboración propia.

×

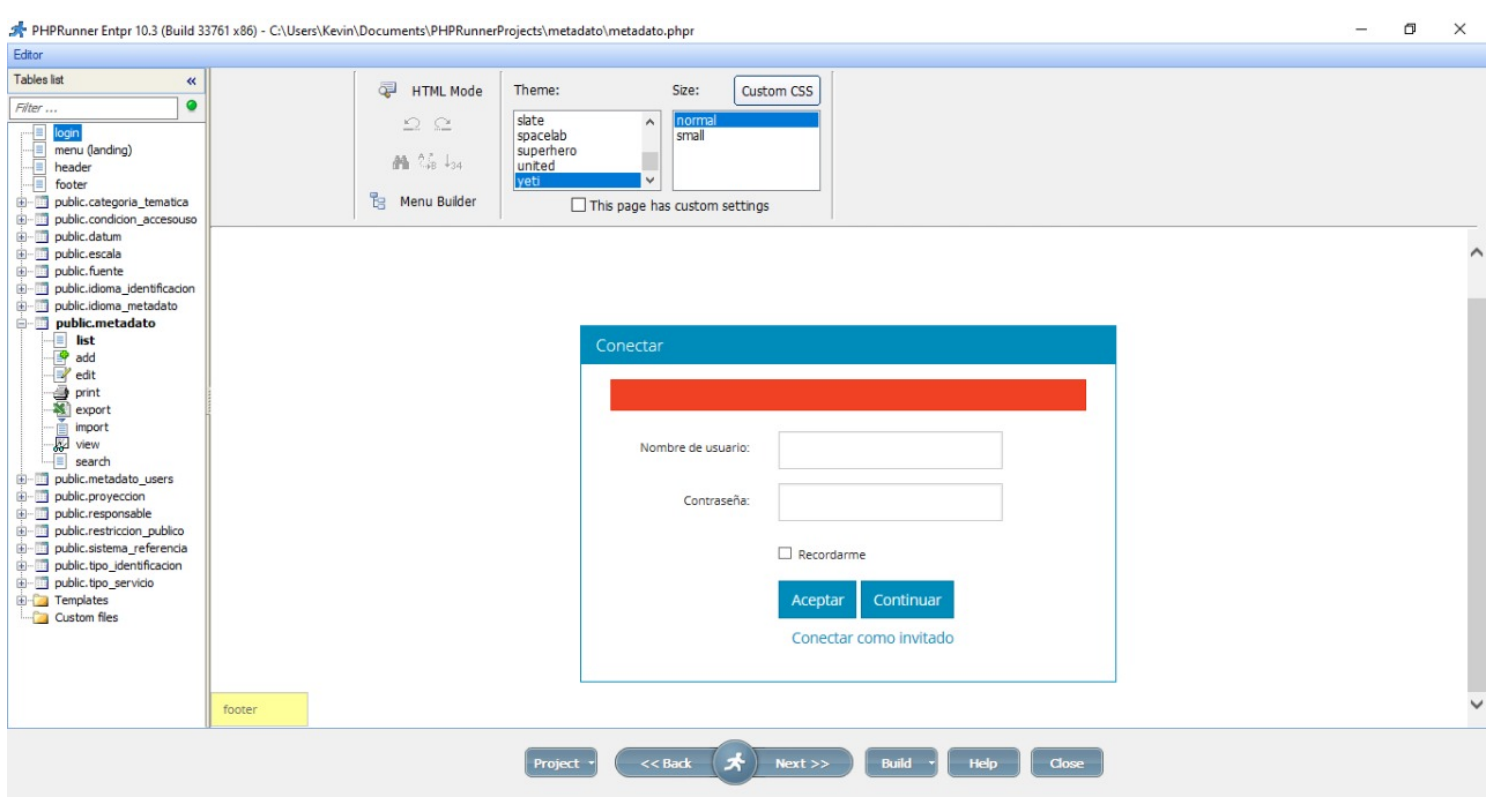

Figura 15: Modo de diseño para ingreso de datos de la página metadatos Fuente: Elaboración propia.

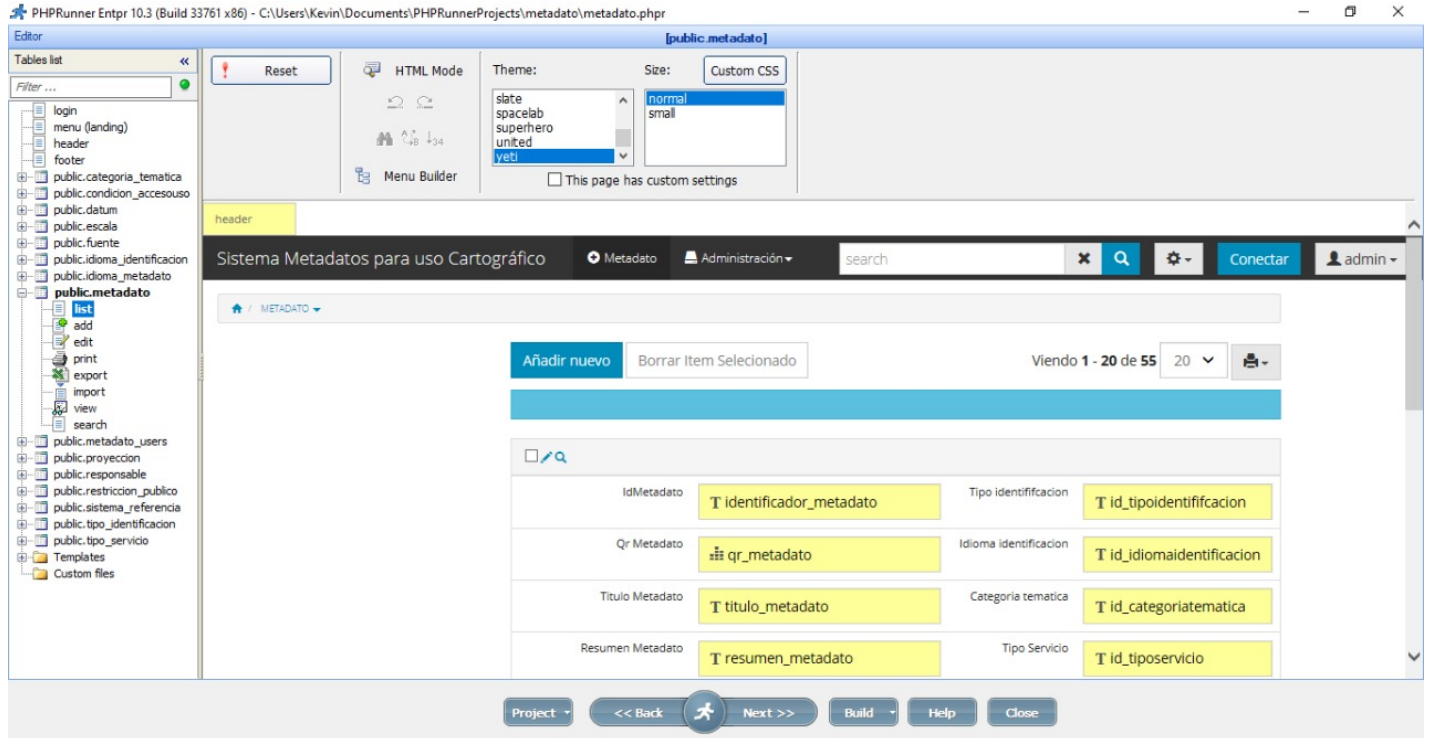

Figura 16: Diseño de login para ingreso al sistema Fuente: Elaboración propia.

#### **6.2.5 Xampp para administración de PHP**

servidor local para pruebas.

Se utilizó el programa XAMPP para la administración de PHP, donde se gestiona el

XAMPP Control Panel v3.2.4 [ Compiled: Jun 5th 2019 ]  $\Box$  $\times$ Config XAMPP Control Panel v3.2.4 Modules Netstat **Service Module** Port(s) **Actions**  $PID(s)$ 3688 **D** Shell Apache 80, 443 Config Stop Admin Logs **MySQL** Start Admin Config Logs **Explorer** FileZilla Start Admin Config Logs Services Mercury Start Admin Config Logs O Help Start Admin Config **Tomcat** Logs Quit 12:02:36 [Apache] XAMPP Apache Service is already running on port 80 Ä XAMPP Apache Service is already running on port 443 12:02:36 [Apache] 12:02:36 [main] The MySQL module is disabled The FileZilla module is disabled 12:02:36 [main] The Mercury module is disabled 12:02:36 [main] The Tomcat module is disabled 12:02:36 [main] 12:02:36 [main] **Starting Check-Timer Control Panel Ready** 12:02:36 [main]

Figura 17: Xampp para administración de PHP Fuente: Elaboración propia.

### **6.2.6 Instalación de sistema en servidor local**

El sistema esta listo para ser instalado y comenzar su fase de prueba en el servidor de la carrera de Administración de Tierras, así que se instalaron los programas necesarios y se procedió a tener activo el sistema para todo aquel que desee consultarlo, siempre con la condición de tener o su clave de acceso o algún código QR para solo ver los metadatos ingresados.

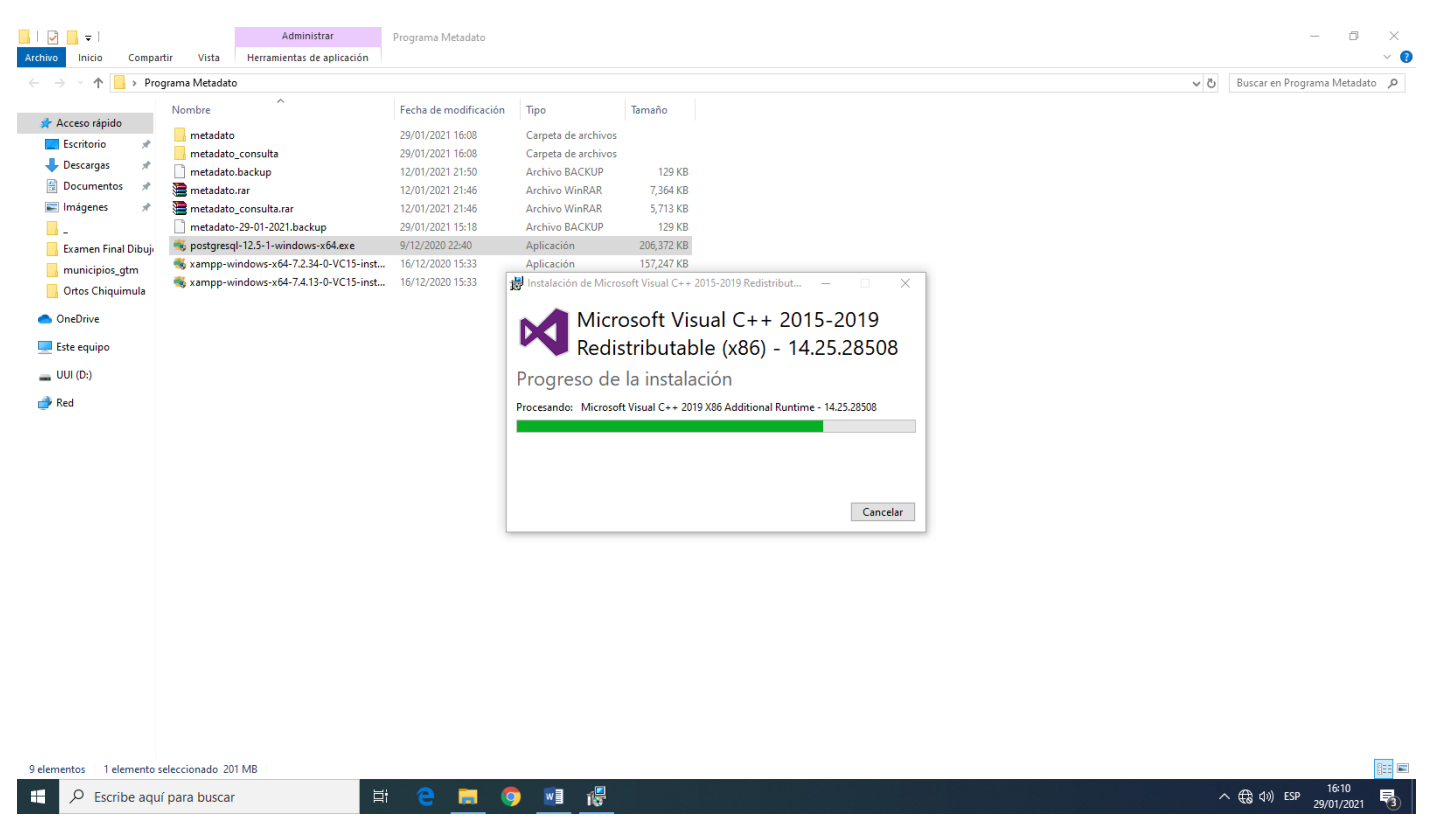

Figura 18: Captura de instaladores a ejecutar, Postgres, PHPRunner y XAMPP Fuente: Elaboración propia.

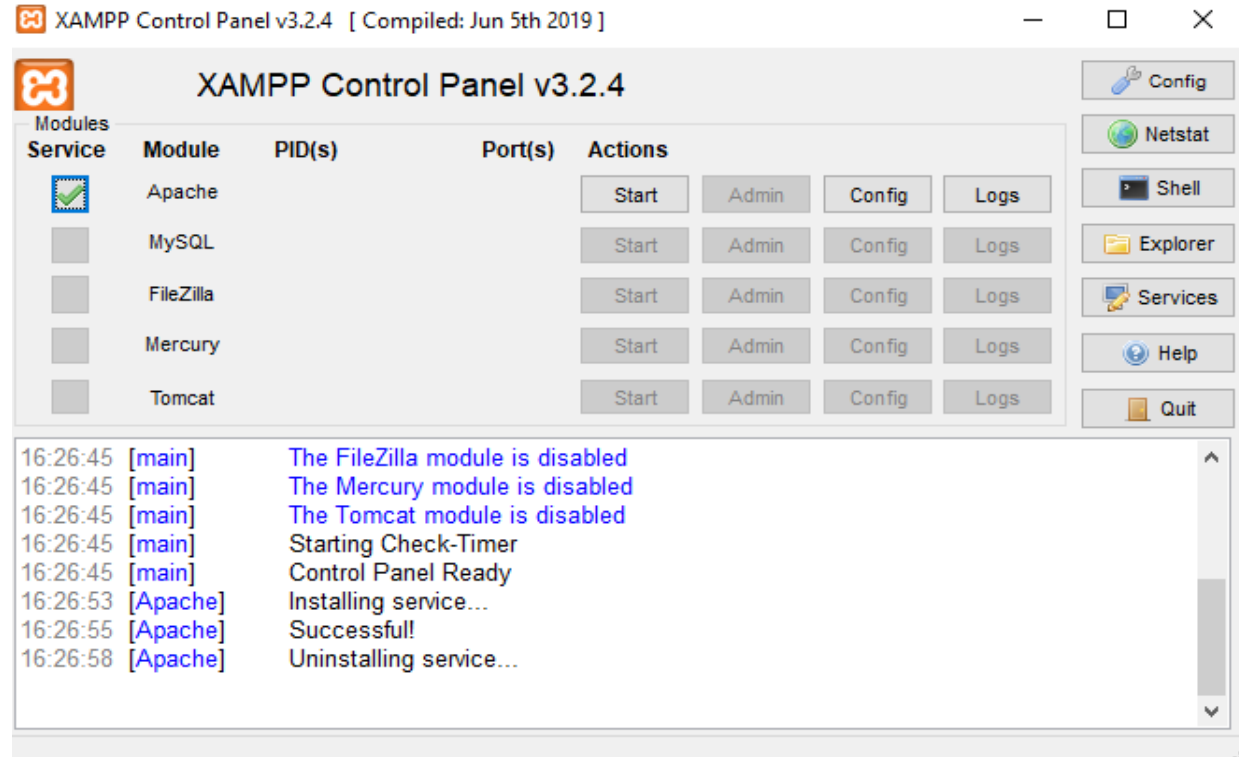

Figura 19: Panel de control de XAMPP Fuente: Elaboración propia.

# **6.2.7 Configuración de los programas instalados**

Los programas han sido instalados y ahora es momento de ejecutarlos y configurarlos

para verificar que todo funcione adecuadamente.

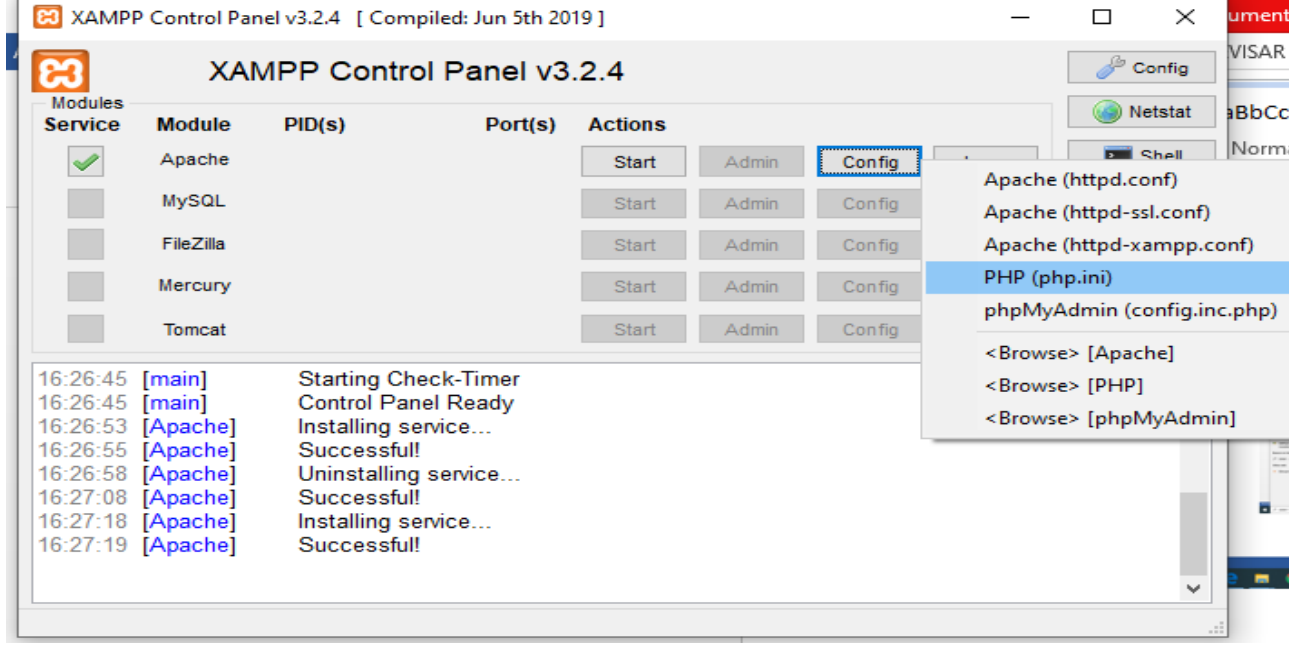

Figura 20: Instalación de PHP en XAMPP Fuente: Elaboración propia.

| <b>BS</b> Admin<br>File v Object v Tools v Help v<br>$T_{\text{eff}}$ Q<br>最田<br><b>Browser</b> | Dashboard Properties                 | SQL Statistics<br>Dependencies<br><b>Dependents</b>                       |                                                |                                                         | $\pmb{\times}$       |  |  |
|-------------------------------------------------------------------------------------------------|--------------------------------------|---------------------------------------------------------------------------|------------------------------------------------|---------------------------------------------------------|----------------------|--|--|
| $\vee \equiv$ Servers (1)<br>$\vee$ W PostgreSQL 12                                             | <b>Database sessions</b>             | <b>Select file</b>                                                        | Transactions Commits Rollbacks                 |                                                         |                      |  |  |
| $\vee$ $\blacksquare$ Databases (2)<br>$\vee$ $\subseteq$ metadato                              |                                      | C:\Users\F4-14\Desktop\Programa Metadato\metadato-29<br>⋒<br>$\mathbf{r}$ | ∣≈<br>18 E<br>$\mathbb R$<br>$\mathbf{c}$<br>土 |                                                         |                      |  |  |
| $\rightarrow$ 69 Casts                                                                          |                                      | Name                                                                      | $\div$ Size<br>+ Modified<br>٠                 |                                                         |                      |  |  |
| > <sup>op</sup> Catalogs<br>$\triangleright$ $\Box$ Event Triggers                              |                                      | metadato                                                                  | Fri Jan 29 16:08:22 2021<br>80.0 kB            |                                                         |                      |  |  |
| > 1 Extensions                                                                                  |                                      | metadato-29-01-2021.backup                                                | 128.5 kB<br>Fri Jan 29 15:18:36 2021           |                                                         |                      |  |  |
| > E Foreign Data Wrappers<br>$\triangleright$ $\blacksquare$ Languages                          | $\theta$                             | metadato.backup                                                           | 129.0 kB<br>Tue Jan 12 21:50:30 2021           |                                                         |                      |  |  |
| > <i>Schemas</i>                                                                                | <b>Tuples in</b>                     | metadato_consulta                                                         | 64.0 kB<br>Fri Jan 29 16:08:35 2021            | <b>Block I/O</b>                                        | Reads Hits           |  |  |
| $\triangleright \subseteq$ postgres<br>> <sup>2</sup> Login/Group Roles<br>> Tablespaces        | $\overline{1}$<br>$\theta$           |                                                                           |                                                | 3000<br>2500<br>2000<br>1500<br>1000<br>500<br>$\Omega$ |                      |  |  |
|                                                                                                 | <b>Server activity</b>               |                                                                           |                                                |                                                         |                      |  |  |
|                                                                                                 | Locks<br>Sessions                    |                                                                           |                                                | $\alpha$<br>Search                                      | ø                    |  |  |
|                                                                                                 | PID                                  | Show hidden files and folders?                                            | Format backup $\sim$                           | <b>State</b><br><b>Wait event</b>                       | <b>Blocking PIDs</b> |  |  |
|                                                                                                 | $\bullet$ $\blacksquare$<br>$+ 5996$ |                                                                           | Select<br><b>× Cancel</b>                      | active                                                  |                      |  |  |
|                                                                                                 |                                      |                                                                           |                                                |                                                         |                      |  |  |

Figura 21: Integración de la base de datos a POSTgres Fuente: Elaboración propia.

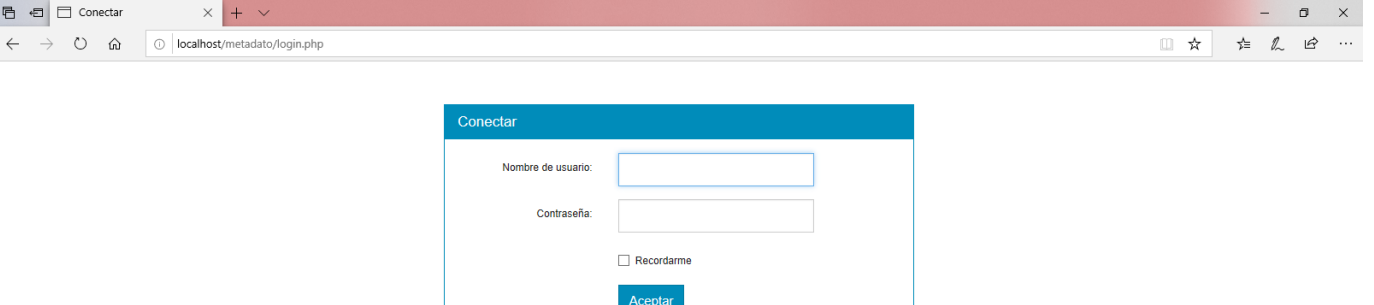

Figura 22:Página de inicio de sesión del sistema Fuente: Elaboración propia.

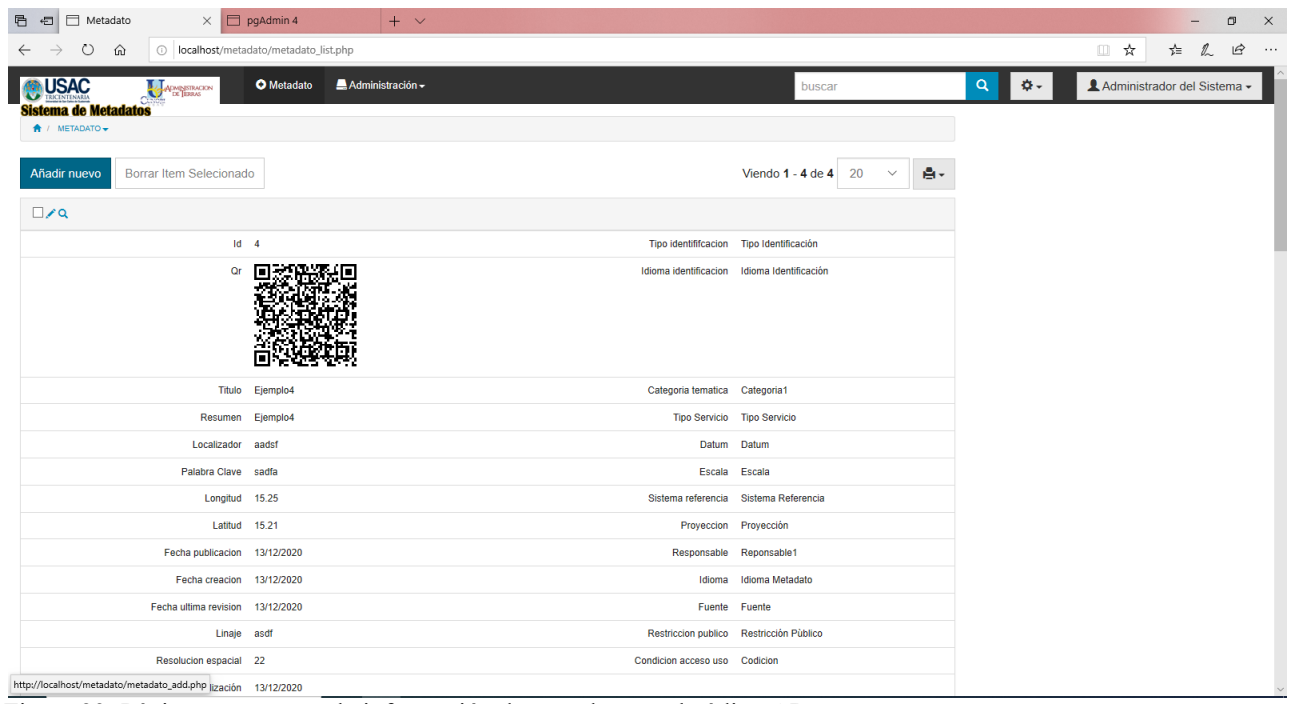

Figura 23: Página que muestra la información de metadatos y el código QR Fuente: Elaboración propia.

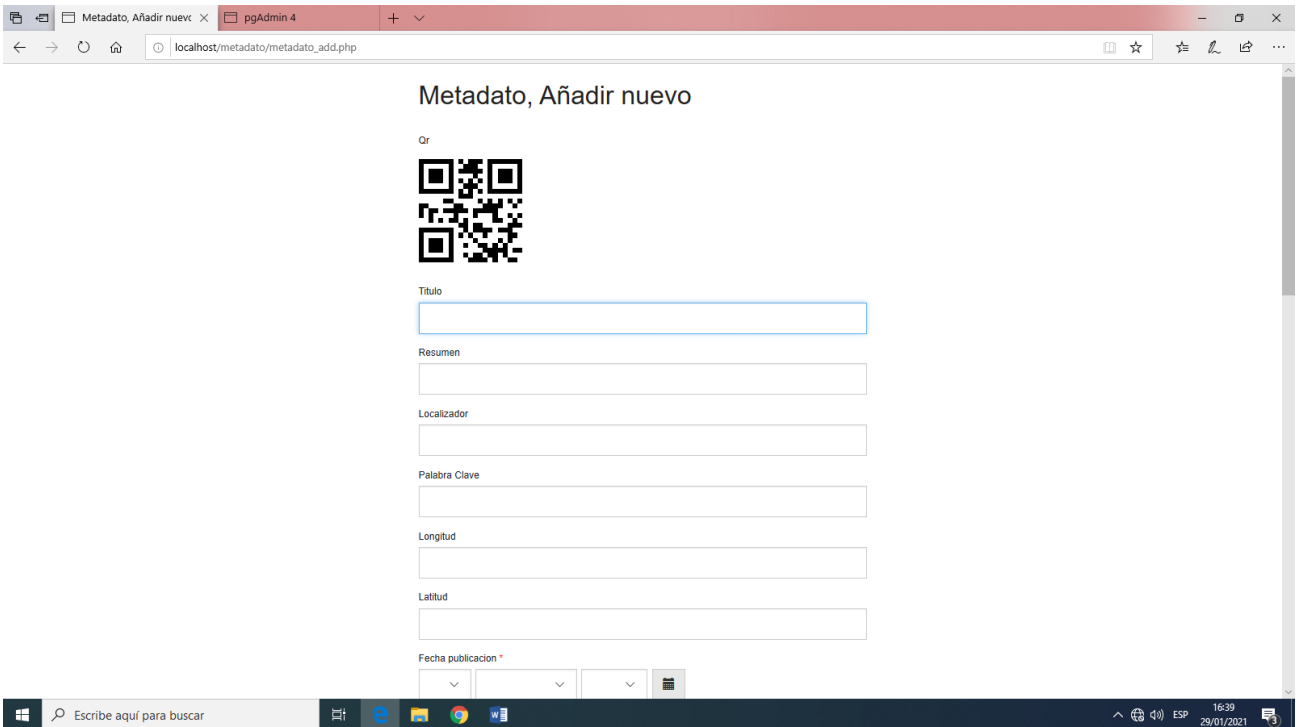

Figura 24: Captura de pantalla del modo edición/creación de metadatos y código QR Fuente: Elaboración propia.

# **6.3 Incorporación de código QR en productos cartográficos impresos y/o digitales**

Instalado el sistema se realizó una prueba con 3 mapas, donde se ingresaron sus metadatos y el sistema generó el código QR para posteriormente agregarlo al mapa impreso o al mapa digital.

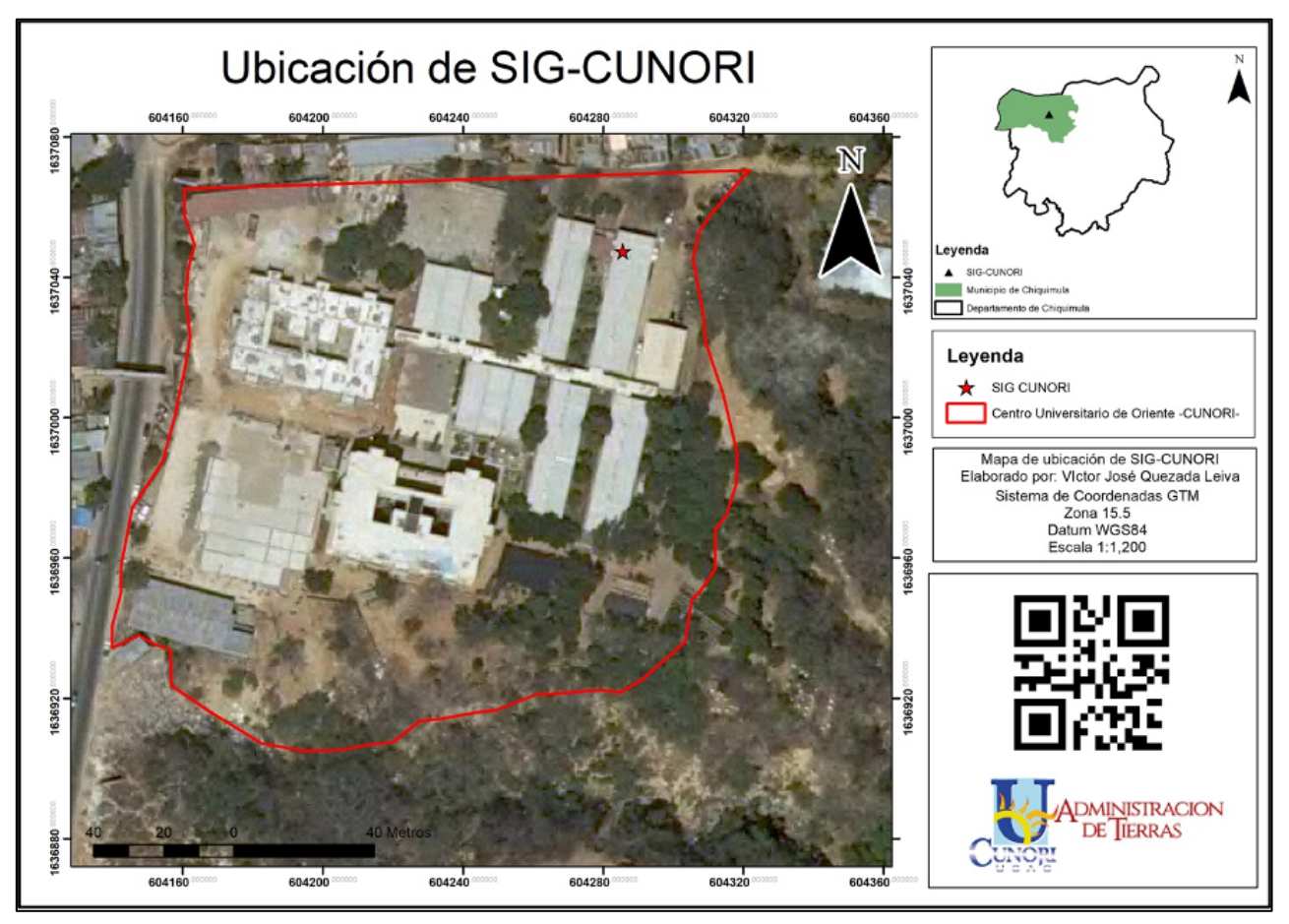

Figura 25: Mapa de ubicación con código QR Fuente: Elaboración propia.

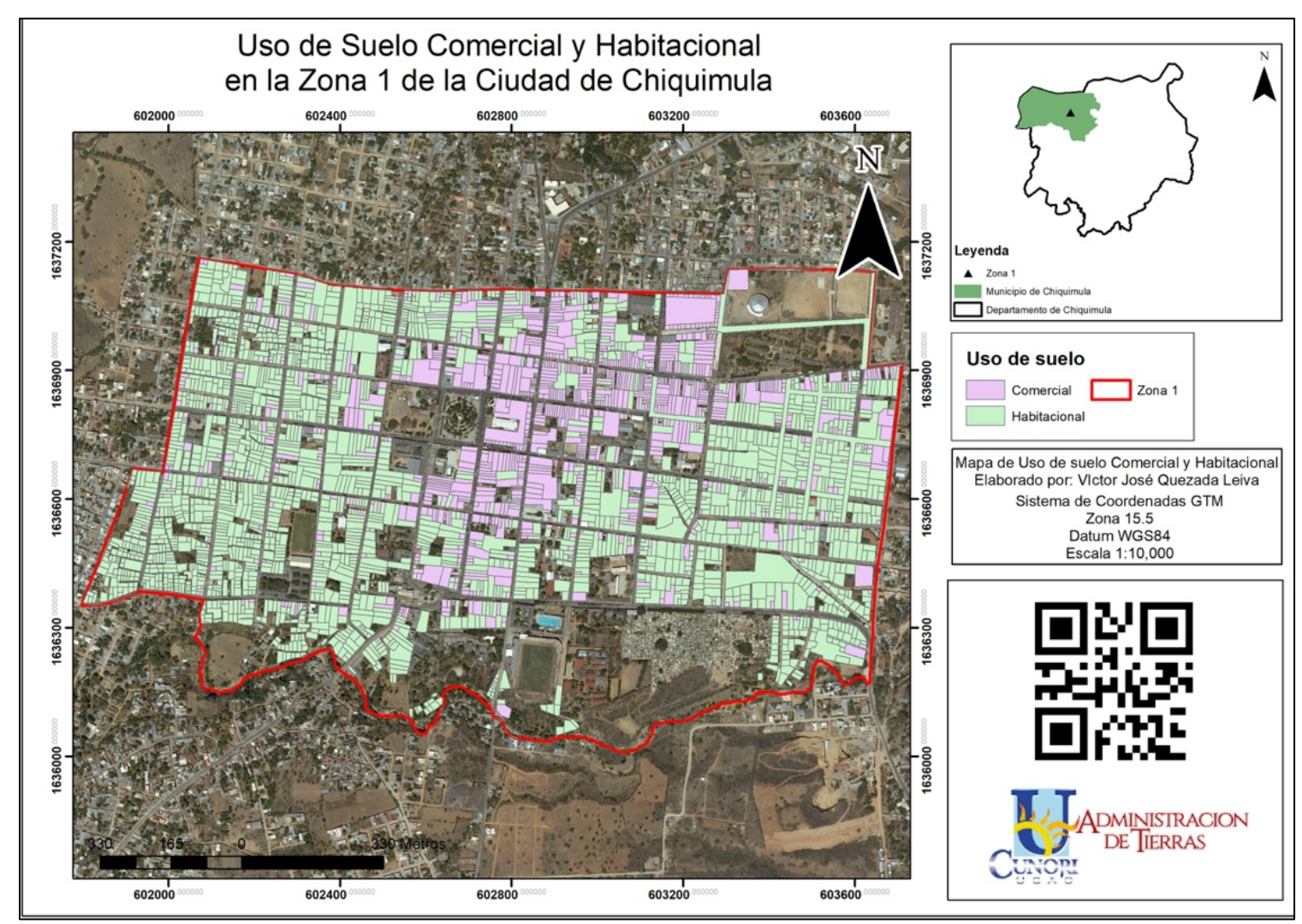

Figura 26: Mapa de uso de suelo con código QR Fuente: Elaboración propia.

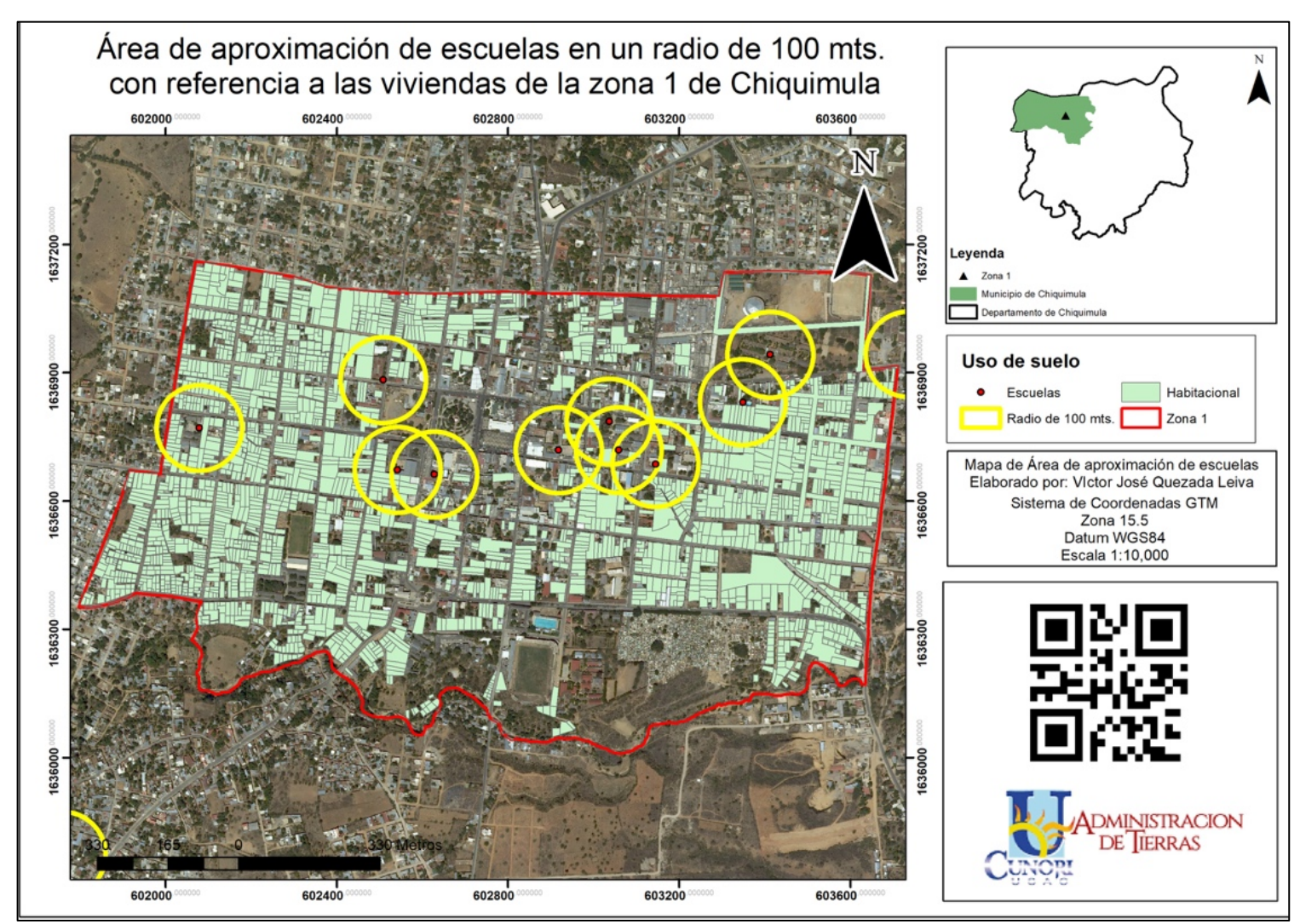

Figura 27: Mapa de aproximación/influencia con código QR. Fuente: Elaboración propia.

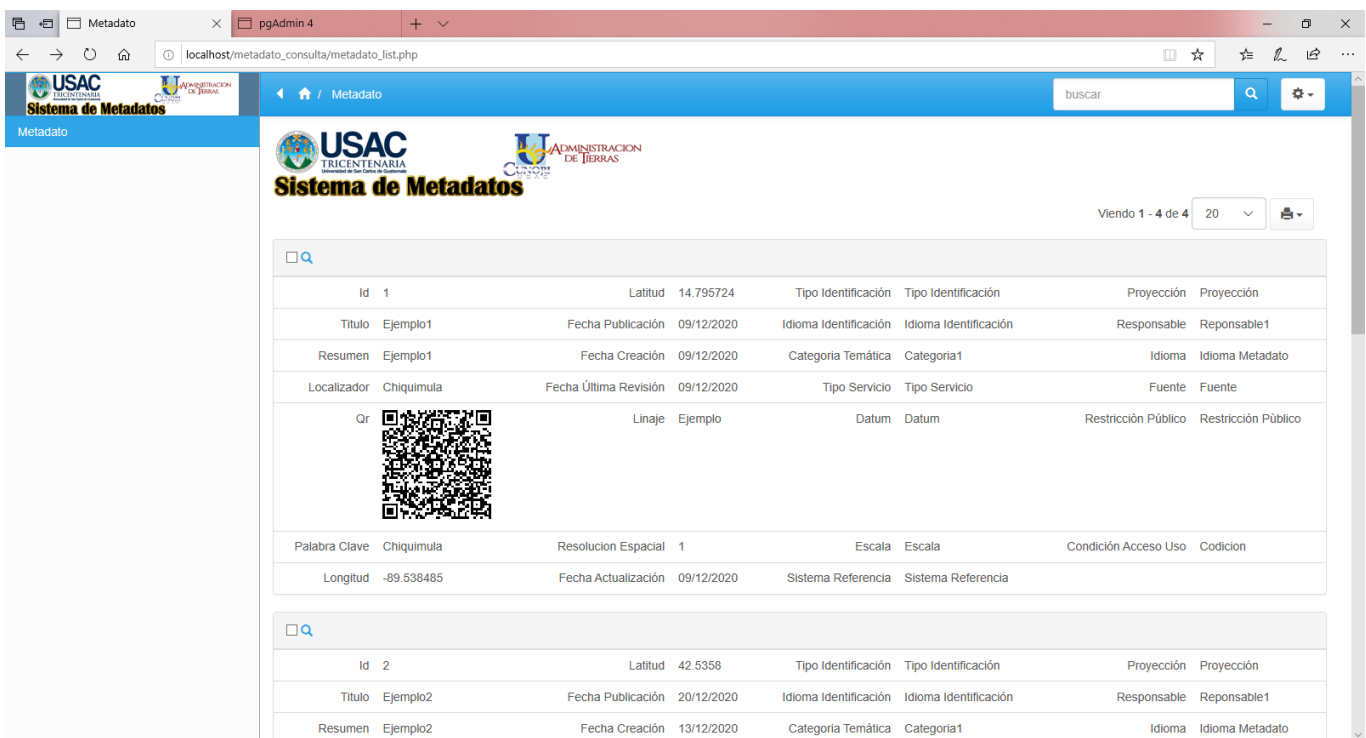

Al escanear el código QR la información que despliegue el sistema es la siguiente:

Figura 28: Captura de la información que se muestra al escanear el código QR Fuente: Elaboración propia.

La cual puede ser consultada desde cualquier dispositivo con acceso a internet en el

siguiente enlace: http://190.149.202.174:910/metadato/login.php

## **VII. CONCLUSIONES**

1. Es importante conocer las normas internacionales y locales de estándares de calidad para así crear información espacial de calidad y útil, en la que tanto profesionales como estudiantes puedan fiarse al trabajar con ellas, evitando así la duplicación de información, tiempo y recursos, es por ello que en esta investigación se utilizó la norma COGUANOR 19115 y se diseñó el perfil de metadatos conforme a los paquetes obligatorios en esta norma.

2. El sistema tecnológico de estructuración y organización de metadatos geográficos diseñado, hace que el proceso de creación, modificación y consulta, sea fácil, ordenado y con acceso desde cualquier dispositivo con conexión a internet.

3. El acceso a los metadatos geográficos por medio de un código QR asignado a los mapas digitales o impresos, promueve la cultura de uso de metadatos, facilita la forma de compartirlos llegando a todos los usuarios desde el sistema diseñado y permite la divulgación de los mismos.

## **VIII. RECOMENDACIONES**

1. Promover la creación y uso de metadatos cartográficos, cumpliendo con normas internacionales, para que la información generada tenga validez profesional.

2. Es fundamental que los estudiantes conozcan el sistema y lo utilicen de manera habitual para que la base de datos de metadatos espaciales crezca y se mejore constantemente. Este sistema necesita mejorarse con investigaciones futuras y se actualizarse de manera persistente, y como consecuencia se vuelva obsoleto.

3. Impulsar proyectos tecnológicos innovadores para facilitar y/o automatizar procesos de información.

# **IX. REFERENCIAS**

- Cauvin, C., Escobar, F. & Serradj, A. (2010). *Thematic cartography and transformations*. London, Editorial Wiley. Recuperado de https://onlinelibrary.wiley.com/doi/pdf/ 10.1002/9781118558133.fmatter
- Collaguazo España, M.D. (2015). *Tarjeta médica por código QR*. Tesis de Licenciatura. Universidad de. Guayaquil, Facultad de Ingeniería Industrial, Ecuador. Recuperado de http://repositorio.ug.edu.ec/bitstream/redug/13105/1/TESIS%20TARJETA%20MÉDI CA%20POR%20CODIGO%20QR%281%29.pdf
- Cueva Estrada, J. & Cevallos Herrera, J. (2012). *Estudio del código QR para el desarrollo de los planes de marketing y publicidad en las empresas del sector comercial de la ciudad de Guayaquil*. Tesis de Maestría. Universidad Politécnica Salesiana, Ecuador. Recuperado de https://dspace.ups.edu.ec/bitstream/123456789/2686/18/UPS-GT000271.pdf

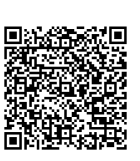

- Environmental Systems Research Institute. (2016). *Qué son los sistemas de coordenadas proyectadas*. ArcGIS for Desktop. Recuperado de https://desktop.arcgis.com/es/ arcmap/10.3/guide-books/map-projections/about-projected- coordinate-systems.htm
- Franco Rey, J. (1999). *Nociones de topografía, geodesia y cartografía.* España, Servicio de Publicaciones de la Universidad de Extremadura. Recuperado de https://topodata.com/wp-content/uploads/2019/10/Nociones\_de\_topografia.pdf
- GeoServer (c2021). *GeoServer user manual*. Recuperado de https://docs.geoserver.org/ latest/en/user/index.html
- Gonzaga Aguilar, C. (2014). *Aplicación de índices de vegetación derivados de imágenes satelitales Landsat 7 ETM+ y ASTER para la caracterización de la cobertura vegetal en la zona centro de la provincia de Loja, Ecuador.* Tesis de Maestría. Universidad Nacional de la Plata, Argentina. Recuperado de http://sedici.unlp.edu.ar/bitstream/ handle/10915/34487/Documento\_completo.pdf?sequence=1&isAllowed=y
- Institut Cartogràfic i Geològic de Catalunya. (s.f.). *Diferencias entre fotografía aérea y ortofoto*. Gencat. Recuperado de https://www.icgc.cat/es/Web/Ayuda/Preguntasfrecuentes/Diferencias-entre-fotografia-aerea-y-ortofoto
- Instituto Geográfico Nacional. (2019). *Quienes somos.* Guatemala. Recuperado de http://www.ign.gob.gt/institucion.html
- International Organization for Standardization. (2014). *ISO 19115-1:2014 - geographic information -- metadata -- part 1: fundamentals*. Switzerland: ISO. Recuperado de https://www.iso.org/contact-iso.html

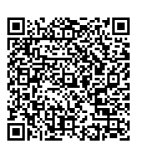

- Joly, F. (1982). *La cartografía*. Barcelona, Editorial Ariel. http://ffyl1.uncu.edu.ar/ IMG/pdf/Joly-La\_CartografYa.pdf
- Król, K. (2020). Evolution of online mapping: from web 1.0 to web 6.0. *Geomatics, Landmanagement and Landscape 1:33–51*. Recuperado de https://gll.urk.edu.pl/ zasoby/74/GLL-1-3-2020.pdf
- Manso Callejo, M.A. (2009). *El uso de los metadatos para el desarrollo de un modelo de interoperabilidad para las Infraestructuras de Datos Espaciales*. Tesis de Maestría. Escuela Técnica Superior de Ingenieros en Topografía, Geodesia y Cartografía, España. Recuperado de http://redgeomatica.rediris.es/redlatingeo/2008/El\_uso\_de\_los\_ metadatos\_para\_el\_desarrol.pdf
- Ministerio de Economía, Guatemala. (2019). *¿Qué es COGUANOR?* Guatemala. Recuperado de https://www.mineco.gob.gt/comisi%C3%B3n-guatemalteca-de-normas
- Php. (c2001). *¿Qué es PHP?* Recuperado de https://www.php.net/manual/es/introwhatis.php
- PostGIS. (2020). *Introducción to PostGIS.* Recuperado de https://postgis.net/workshops/ postgis-intro/introduction.html
- PostgresSQL. (30 de septiembre de 2018). *What is PostgreQL*? Recuperado de *https://www.postgresql.org/docs/14/intro-whatis.html*
- QRcode.com. (13 de enero de 2019). *History of QR code*. Recuperado de https://www.qrcode.com/en/history/

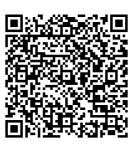

SEGEPLAN.gob.gt. (24 de abril de 2018). *SINIT -Sistema Nacional de Información Territorial-SEGEPLAN*. Guatemala. Recuperado de https://www.segeplan.gob.gt/ harry nportal/index.php/servicios/sistemas-en-linea/sinit

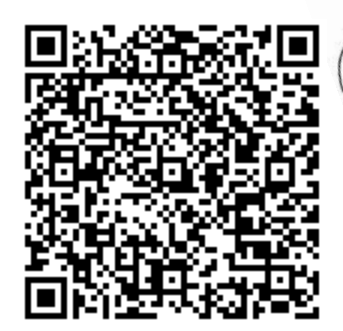

# **X. APÉNDICES**

## **Apéndice 1. Entrevista a Instituto Geográfico Nacional de Guatemala**

#### **ENTREVISTA IGN**

#### **NOMBRE**

Marco Sutuc

#### CARGO OUE DESEMPEÑA EN EL IGN

Ingeniero en Cartografía

#### USO DE METADATOS EN EL IGN

En la institución se utilizan los metadatos de manera regular y se enfatiza en la necesidad de los mismos.

#### NORMA DE METADATOS UTILIZADA POR EL IGN

ISO 19115 COGUANOR NTG

#### **METADATOS HACE 10 AÑOS VS METADATOS HOY**

Los estándares de metadatos han cambiado con el tiempo y con la debida norma, hace mucho tiempo se creaban los metadatos con mucha información a veces innecesaria o de baja importancia. Con el tiempo se logró estandarizar junto a la norma los campos a llenar.

#### ¿EXISTE ALGUIEN ENCARGADO DE LOS METADATOS ESPECÍFICAMENTE?

No, cada quien que elabora material cartográfico o de índole geográfico debe contener adjunto su metadato correspondiente

#### ¿CÓMO SE MANEJAN LOS METADATOS?

Los metadatos se manejan en documentos de texto plano y simple.

#### ¿SE ENTREGA LA INFORMACIÓN AL PÚBLICO CON METADATOS?

Únicamente a las personas que lo requieran, instituciones muchas veces internacionales como la agencia espacial estadounidense solicita metadatos en su formato específico.

#### **INDIQUE METODO DE DIVULGACIÓN PARA LOS METADATOS**

No hay.

#### ¿CREE USTED IMPORTANTE EL USO DE LOS METADATOS?

Es la única forma de saber de dónde vino y para dónde va el producto geográfico.

# **Apéndice 2. Entrevista a Técnico SIG-CUNORI**

# **ENTREVISTA TÉCNICO SIG-CUNORI**

# **NOMBRE**

Alcides Cabrera

# CARGO QUE DESEMPEÑA EN EL SIG-CUNORI

Técnico en Sistemas de Información Geográfica

# USO DE METADATOS EN EL SIG-CUNORI

Sí se utilizan metadatos de las instituciones oficiales pero esta entidad no genera metadatos.

# NORMA DE METADATOS UTILIZADA POR EL SIG-CUNORI

ISO 19115 COGUANOR NTG

# **MENCIONE LOS 3 TIPOS DE MAPAS MÁS COMUNES**

Los mapas más comunes en el SIG-CUNORI son de ubicación, mapa de área de influencia o aproximación y uso de suelo.

# ¿EXISTE ALGUIEN ENCARGADO DE LOS METADATOS ESPECÍFICAMENTE?

No, esta entidad no genera metadatos pero si los utiliza.

# ¿CÓMO SE MANEJAN LOS METADATOS?

Los metadatos se manejan adjuntados dentro del mapa, resaltando únicamente los más importantes o requeridos.

# ¿SE ENTREGA LA INFORMACIÓN AL PÚBLICO CON METADATOS?

Únicamente a las personas que lo requieran.

# INDIQUE MÉTODO DE DIVULGACIÓN PARA LOS METADATOS

No hay.

# ¿CREE USTED IMPORTANTE EL USO DE LOS METADATOS?

Sí, porque valida la calidad de la información.